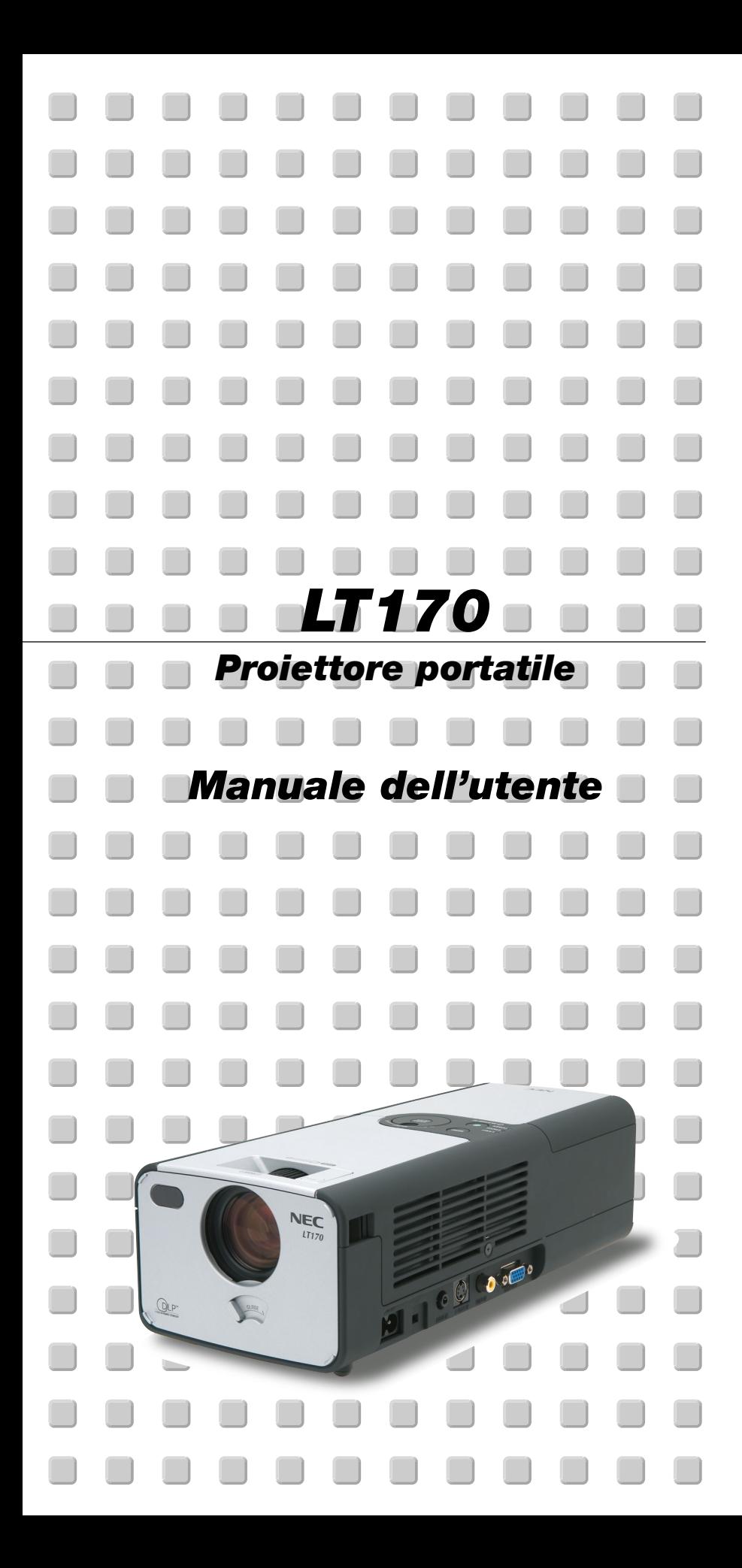

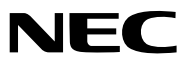

# **Precauzioni di sicurezza Precauzioni**

Si prega di leggere attentamente questo manuale prima di usare il nuovo proiettore NEC LT170 e di tenerlo a portata di mano per riferimenti futuri. Il numero di serie è posto in basso del proiettore. Segnatelo qui:

## **PRECAUZIONE**

 $/ \hbar$ 

 $\mathscr{P} \setminus$ 

Per spegnere l'alimentazione, assicurarsi di scollegare la spina dalla presa a muro.

La presa a muro deve essere installata il più vicino possibile al dispositivo in posizione facilmente accessibile.

# **PRECAUZIONE**

PER EVITARE SCOSSE ELETTRICHE, NON APRIRE L'INVOLUCRO.

ALL'INTERNO SI TROVANO PARTI NON RIPARABILI DA PARTE DELL'UTENTE. PER OGNI RIPARAZIONE, RIVOLGERSI A PERSONALE QUALIFICATO.

Questo simbolo avverte l'utente che la tensione non isolata all'interno dell'unità può essere sufficiente per causare una scossa elettrica. Perciò è pericoloso venire in contatto con le parti all'interno dell'unità.

Questo simbolo avverte l'utente di importanti informazioni che sono state fornite in relazione al funzionamento e alla manutenzione dell'unità.

Queste informazioni devono essere lette attentamente per evitare eventuali problemi.

### **AVVERTIMENTO**

**PER EVITARE INCENDI O SCOSSE ELETTRICHE, NON ESPORRE L'UNITA' ALLA PIOGGIA O ALL'UMIDITA'. NON UTILIZZATE L'UNITA' CON UNA PROLUNGA OPPURE COLLEGATA AD UNA PRESA SE I TRE CONNETTORI NON POSSONO ESSERE INSERITI A FONDO. NON APRIRE L'INVOLUCRO. ALL'INTERNO SI TROVANO DEI COMPONENTI AD ALTA TENSIONE. TUTTI I LAVORI DI ASSISTENZA TECNICA DEVONO ESSERE ESEGUITI DA PERSONALE TECNICO QUALIFICATO.**

## **Nota informativa sul rumore acustico-3.GSGV:**

Il livello di pressione sonora è inferiore a 70 dB (A) in conformità con le norme ISO 3744 e ISO 7779.

## **Importanti norme di sicurezza**

Nel Regno Unito, bisogna usare un cavo di alimentazione BS approvato dotato di una spina con un fusibile nero (cinque amplificatori). Se il cavo di alimentazione non è in dotazione con questo apparecchio, rivolgetevi al vostro rivenditore.

#### **Installazione**

- 1. Per ottenere i migliori risultati, usare il proiettore in una stanza buia.
- 2. Posizionare il proiettore su una superficie piana ed orizzontale in un ambiente asciutto, privo di polvere e umidità.

Per avitare guasti prematuri della lampada, non inclinate la parte anteriore del proiettore verso l'alto o verso il basso di più di 10° dalla posizione orizzontale.

- 3. Non posizionare il proiettore nella luce diretta del sole, vicino ad un termosifone o nelle vicinanze di altre apparecchiature che generano del calore.
- 4. L'esposizione alla luce diretta del sole, al fumo o al vapore può recare danni ai componenti interni.
- 5. Maneggiare il proiettore con cura. Eventuali cadute o vibrazioni possono danneggiare i componenti interni.
- 6. Non posizionare degli oggetti pesanti sul proiettore.
- 7. Se si desidera installare il proiettore nel soffitto:
	- a. Non cercare mai di installare il proiettore da soli.
	- b. Il proiettore deve essere installato da dei tecnici qualificati per assicurare un funzionamento corretto e per ridurre il rischio di lesioni personali.
	- c. Inoltre, il soffitto deve essere sufficientemente forte da sostenere il proiettore e l'installazione deve essere conforme alle norme locali.
	- d. Per ulteriori informazioni, rivolgersi al concessionario.
- 8. Non usate il proiettore sottosopra sulla superficie di un mobile alto, un tavolo o un pavimento. Altrimenti potete urtare il tasto POWER senza accorgervene.

## **Precauzioni per evitare incendi e scosse elettriche**

- 1. Assicuratevi che la ventilazione sia sufficiente e che i fori di ventilazione non siano bloccati per prevenire l'accumulo di calore all'interno del proiettore. Lasciate uno spazio di almeno 4 pollici (10 cm) tra il proiettore e la parete.
- 2. Prevenite l'introduzione di oggetti estranei, quali graffette e pezzi di carta, all'interno del proiettore.

Non cercate di recuperare oggetti caduti all'interno del proiettore. Non inserite oggetti di metallo, ad esempio un filo o un cacciavite all'interno del proiettore. Se qualche oggetto dovesse cadere all'interno del proiettore, scollegate lo stesso immediatamente e fate rimuovere l'oggetto da un tecnico di servizio NEC qualificato.

- 3. Non posizionate dei liquidi sul proiettore.
- 4. Non fissate l'obiettivo con gli occhi quando è acceso il proiettore. Altrimenti si possono danneggiare gravemente gli occhi.
- 5. Tenete voci quali lenti di ingrandimento fuori dal percorso della luce del proiettore. La luce proiettata dall'obiettivo è estensiva, per cui qualunque tipo di oggetti anormali che possono reindirizzare la luce proveniente dall'obiettivo, può causare un risultato imprevedibile, quale un incendio o lesioni agli occhi delle persone.
- 6. Coprite l'obiettivo solo con l'apposito otturatore quando il proiettore è acceso. Altrimenti il coperchio si può fondere e bruciarvi le mani per via del calore emesso dalla luce.
- 7. Il proiettore è stato disegnato per funzionare con un'alimentazione di 100-120 o 200-240 V 50/60 Hz CA. Assicuratevi che l'alimentazione disponibile sia conforme a questi requisiti prima di cercare di usare il proiettore.
- 8. Maneggiate il cavo di alimentazione con cura ed evitate una piegatura eccessiva. Un cavo danneggiato può causare scosse elettriche o un incendio.
- 9. Se avete intenzione di non usare il proiettore per un lungo periodo di tempo, scollegate la spina dalla presa murale.
- 10. Non toccare la presa di alimentazione durante un temporale, altrimenti sussiste il rischio di scossa elettrica.
- 11. Non maneggiate la spina del cavo di alimentazione con le mani bagnate.

## **ATTENZIONE**

- 1. Non cercate di toccare il foro di ventilazione sul retro, poiché si può riscaldare quando è acceso il proiettore.
- 2. Non usate il piedino regolabile per scopi diversi da quelli per cui è stato costruito. L'uso del priettore in maniera impropria, come prenderlo per il piedino regolabile o appenderlo alla parete, può dannegiarlo.
- 3. Rispettate le seguenti regole per portare il proiettore in giro:
	- \* Usate la borsa morbida in dotazione. Prima di inserire il proiettore nella borsa morbida, assicuratevi di chiudere l'otturatore dell'obiettivo in modo tale da non recare danni all'obiettivo.
	- Non maneggiate il proiettore con forza.
	- Non mandate la borsa morbida con corrieri o navi. Si può danneggiare il proiettore all'interno della borsa morbida. (Comunque, lo si può usare come bagaglio a mano a bordo della nave.)
- 4. Selezionate "Alto" nel modo del ventilatore per continuare l'utilizzo del proiettore per più giorni di seguito. (Sul menù selezionate [A menù avanzato] → [Configurazione 2] → [Modo ventilatore].)
- 5. Non scollegate il cavo d'alimentazione dalla presa murale o in una delle seguenti circostanze.

Altrimenti, si può danneggiare il proiettore:

- \*Mentre è visualizzata l'icona della clessidra.
- \* Quando girano i ventilatori di raffreddamento. (I ventilatori di raffreddamento continuano a girare per 60 secondi dopo lo spegnimento del proiettore).

#### **Sostituzione della lampada**

- Per sostituire la lampada, seguite tutte le istruzioni fornite dalla pagina I-35.
- Assicuratevi di sostituire la lampada quandop appare il messaggio **"La lampada è arrivata a fine vita. Per favore sostituire la lampada.".** Se continuate ad usare la lampada dopo che ha raggiunto la fine della sua durata utile, si può scoppiare la lampadina ed i pezzi di vetro si possono spargere nell'alloggiamento della lampada. Non toccate i frammenti di vetro, altrimenti vi potete fare male.

In tal caso, rivolgetevi al vostro rivenditore NEC per la sostituzione della lampada.

Lasciate trascorrere almeno 60 secondi dopo aver spento il proiettore. Poi spegnete l'interruttore principale, scollegate il cavo di alimentazione ed aspettate 60 minuti affinché si raffreddi il proiettore prima della sostituzione della lampada.

# **Cosa contiene la scatola?**

Assicuratevi che la scatola contenga tutti gli oggetti indicati. Se mancano dei pezzi, rivolgetevi al vostro rivenditore.

Risparmiate la scatola originale e il materiale di imballaggio se avete intenzione di trasportare il vostro proiettore LT170.

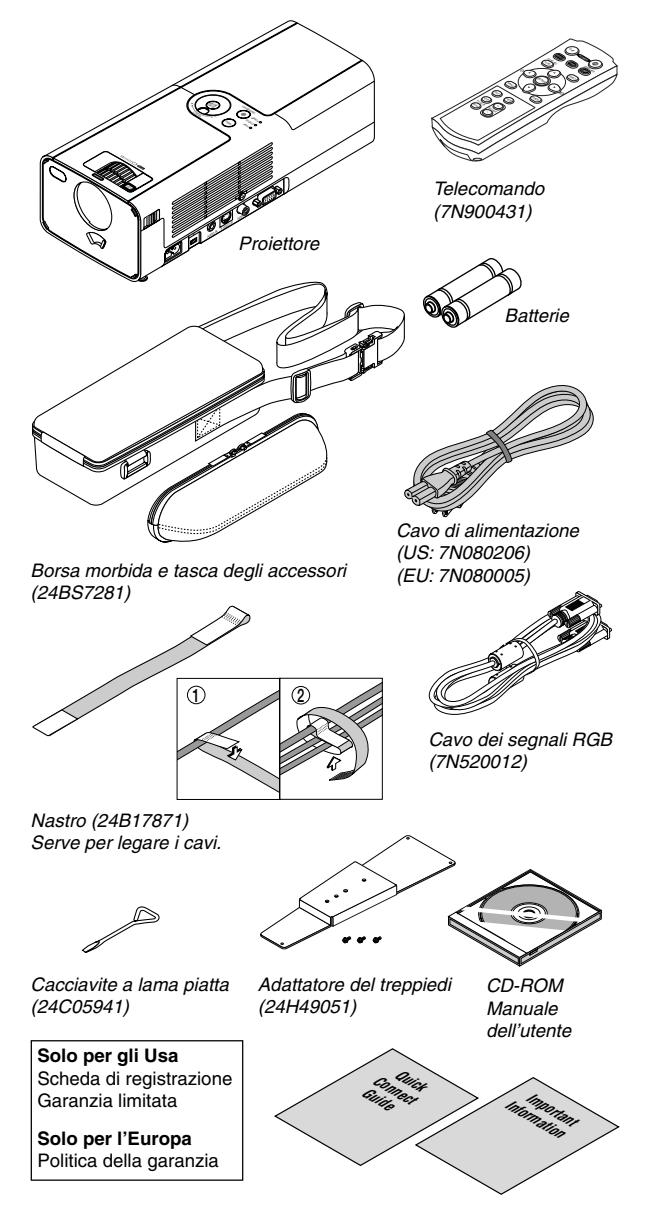

# **INDICE**

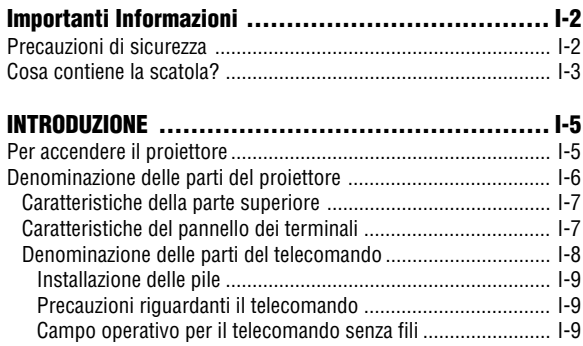

# **INSTALLAZIONE E COLLEGAMENTI ......................... I-10**

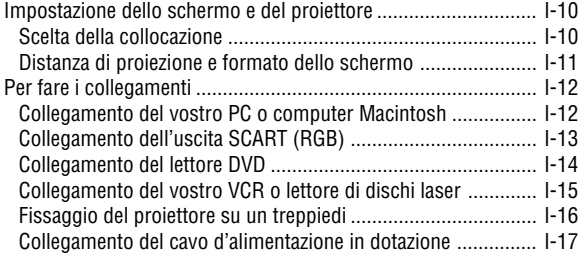

# **PROIEZIONE DI UN'IMMAGINE (OPERAZIONE BASE) ..... I-18**

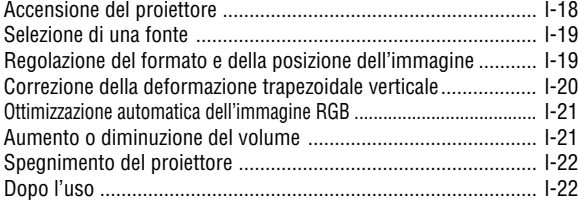

# **COMODE FUNZIONI ........................................... I-24** Spegnimento dell'immagine e del suono .................................... I-24 Fermo immagine ........................................................................ I-24 Ingrandimento e spostamento di un'immagine .......................... I-24 Per ottenere le informazioni ........................................................ I-24 Sicurezza .................................................................................... I-24

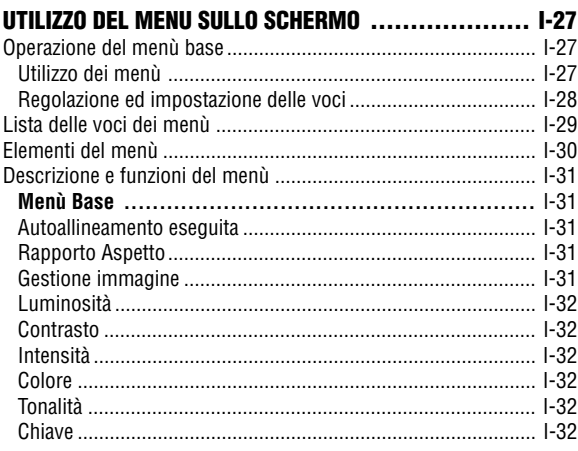

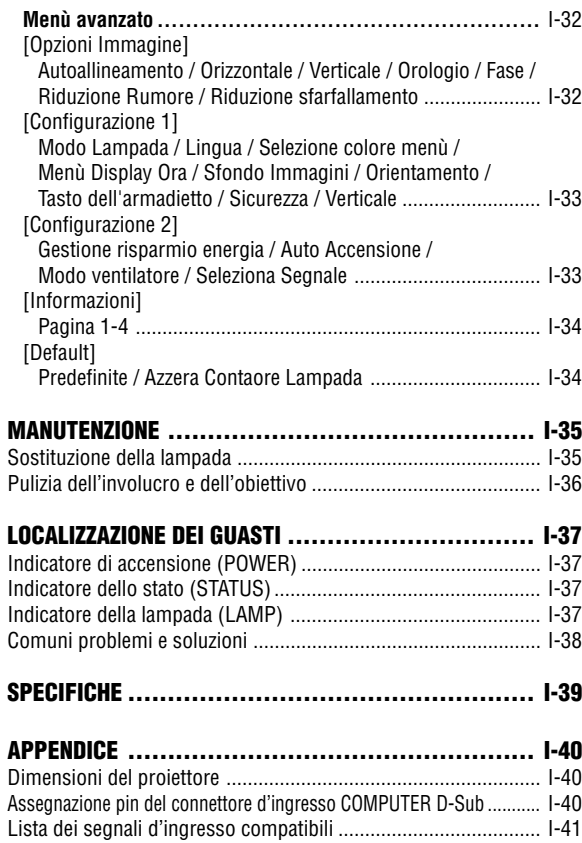

Guida TravelCare ......................................................................... I-42

# **INTRODUZIONE**

# **Per accendere il proiettore**

Questa sezione contiene la presentazione del vostro nuovo proiettore LT170 e ne descrive sia caratteristiche che controlli.

# **Ci congratuliamo con voi per aver acquistato il proiettore LT170**

Il modello LT170 è uno dei migliori proiettori disponibili oggi. Il modello LT170 vi permette di proiettare immagini perfette fino a 200 pollici (misurato in modo diagonale) dal PC o computer Macintosh (desktop o notebook), VCR, lettore DVD, macchinetta fotografica per documenti o lettore di dischi laser.

Si può usare il proiettore su un tavolo o carrello, si può usare il proiettore per proiettare delle immagini da dietro lo schermo e lo si può montare nel soffitto\*1. Si può anche usare il telecomando senza fili.

\*1 Non cercate mai di installare il proiettore al soffitto da soli. Il proiettore va installato da tecnici qualificati per assicurarne il corretto funzionamento e per ridurre il rischio di lesioni personali.

Inoltre, il soffitto deve essere sufficientemente forte da sostenere il proiettore e l'installazione deve essere conforme alle norme locali. Consultate il vostro rivenditore per ulteriori informazioni.

## **Caratteristiche che apprezzerete:**

- Correzione automatica della deformazione trapezoidale verticale fino a +/- 30 gradi
- Funzione di sicurezza per prevenire l'utilizzo del proiettore da individui non autorizzati.
- Protezione a password per prevenire la modifica delle impostazioni del proiettore da parte di individui non autorizzati.

Il pannello di controllo aiuta a prevenire regolazioni non autorizzate nel proiettore.

- Regolazione dell'angolo di proiezione allo sfioramento di un tasto
- Otturatore manuale per proteggere l'obiettivo
- Borsa morbida in dotazione con tasta per gli accessori
- Obiettivo con una breve distanza focale
- Il telecomando è caratterizzato da tasti di cambio fonte allo sfioramento di un tasto
- Nuovo sistema di gestione dei colori
- Sistema menù recentemente disegnato con controllo girevole
- Menù sullo schermo con visualizzazione in più lingue
- Il proiettore può essere utilizzato con un treppiedi
- La tecnologia esclusiva della NEC Advanced AccuBlend pixel intelligente una tecnologia di compressione dell'immagine estremamente intelligente - offre una visualizzazione dell'immagine da fonti fino a UXGA (1600  $\times$  1200) risoluzione\*<sup>2</sup> .
- Compatibile con la maggior parte dei segnali IBM VGA, SVGA, XGA, SXGA/UXGA (con Advanced AccuBlend)\*2 , Macintosh, i segnali dei componenti (YCbCr/YPbPr) od altri segnali RGB con una gamma di frequenza orizzontale da 24 a 100 kHz ed una gamma di frequenza verticale da 50 a 120 Hz. Include i segnali video standard NTSC, PAL, PAL-N, PAL-M, PAL60, SECAM e NTSC4.43.
- $*$ <sup>2</sup> Un'immagine UXGA (1600  $\times$  1200) e SXGA (1280  $\times$  1024) viene visualizzata con NEC Advanced AccuBlend.

**NOTA**: Gli standard di video compositi sono i seguenti:

PAL: standard televisivo usato in Europa occidentale.

PAL-M: standard televisivo usato nel Brasile.

PAL60: standard televisivo usato per la riproduzione NTSC su televisori PAL.

NTSC4.43: standard televisivo usato nel Medio Oriente.

NTSC: USA Standard televisivo per i componenti video negli Usa ed in Canada.

PAL-N: standard televisivo usato in Argentina, Paraguay e Uruguay.

SECAM: standard televisivo usato in Francia e in Europa orientale.

# **Denominazione delle parti del proiettore**

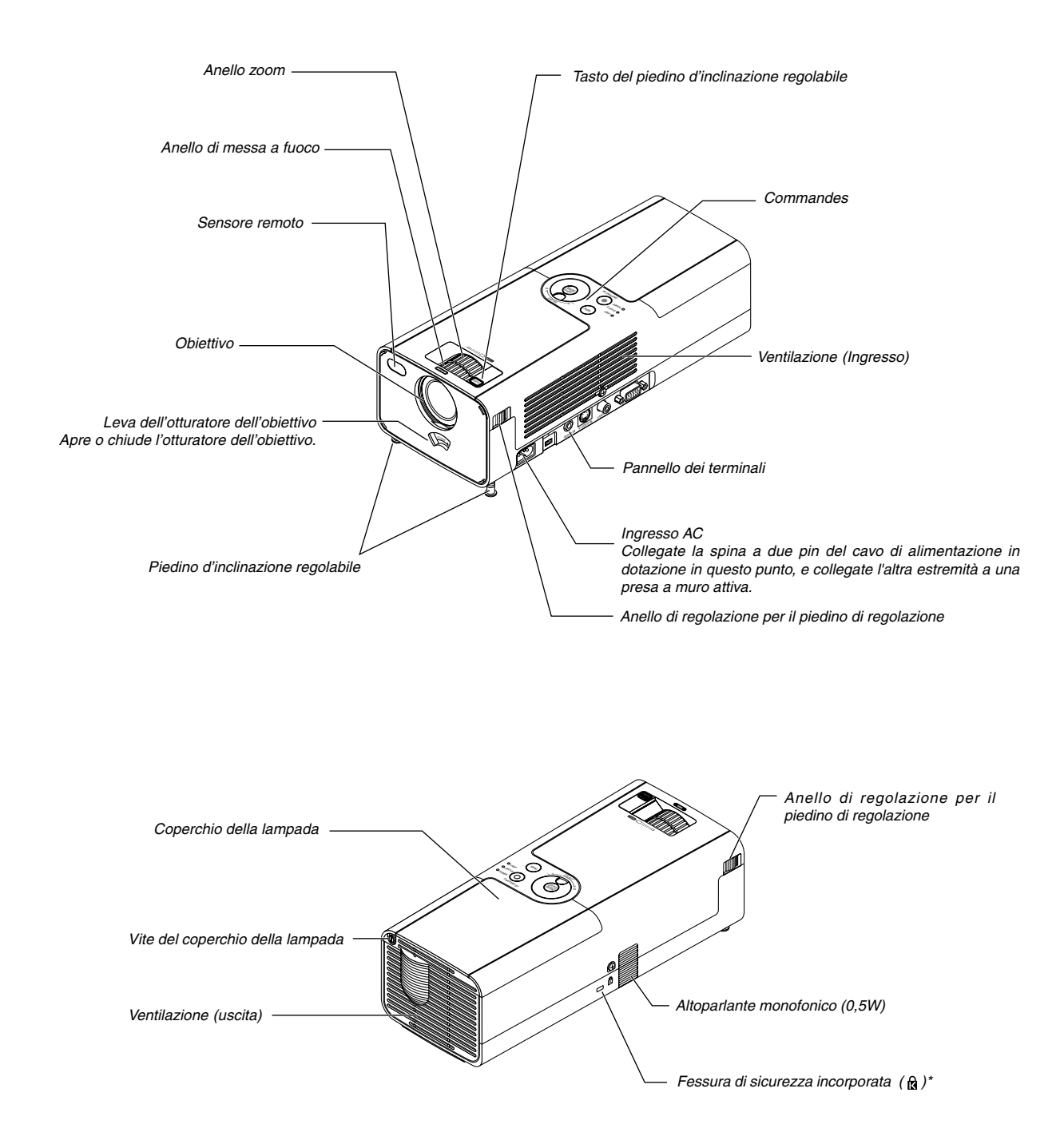

Questa fessura di sicurezza supporta il sistema di sicurezza MicroSaver®. MicroSaver® è un marchio depositato della Kensington Microware Inc. Il logo è un marchio di fabbrica di proprietà della Kensington Microware Inc.

## **Caratteristiche della parte superiore**

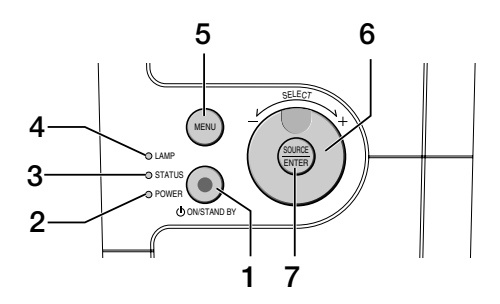

#### 1. Tasto POWER (ON / STAND BY)( $\circlearrowleft$ )

Usate questo tasto per accendere e spegnere il proiettore quando è collegato alla rete elettrica ed è nel modo di attesa.

Per accendere il proiettore, premete e mantenete questo tasto premuto per almeno due secondi. Per spegnere il proiettore, premete questo tasto due volte.

## 2. Indicatore POWER

Quando quest'indicatore è verde, ciò significa che è acceso il proiettore; quando quest'indicatore è arancione, ciò significa che si trova nel modo di attesa. Fate riferimento alla sezione dell'indicatore di accensione alla pagina I-37 per ulteriori informazioni.

#### 3. Indicatore STATUS

Se questa spia lampeggia rapidamente in rosso, ciò significa che si è verificato un errore, che il coprilampada non è stato fissato correttamente o che si è surriscaldato il proiettore. Se questa spia rimane arancione, ciò significa che avete premuto un tasto sull'involucro con il tasto Cabinet bloccato. Fate riferimento alla sezione sull'indicatore dello stato alla pagina I-37 per ulteriori informazioni.

#### 4. Indicatore LAMP

Se lampeggia rapidamente questa spia, vi avverte che la lampada ha raggiunto la fine della sua durata utile. Se appare questa spia, sostituite la lampada appena possibile (Fate riferimento alla pagina I-35). Se rimane illuminato di verde, ciò indica che la lampada è in modalità Eco. Fate riferimento alla sezione dell'indicatore della lampada alla pagina I-37 per ulteriori informazioni.

## 5. Tasto MENU

Visualizza il menù. Premetelo nuovamente per chiudere il menù.

#### 6. Controllo SELECT +/–, volume

- Quando appare il menù, potete girare il controllo per fare le selezioni sul menù. Fate riferimento alla pagina I-27.
- \* Quando non appare il menù, girate il controllo per aumentare o ridurre il volume. Fate riferimento alla pagina I-21.

## 7. Tasto SOURCE/ENTER

- Quando non appare il menù, questo tasto funziona come tasto SOURCE. Alla pressione del tasto SOURCE; appare lo schermo Source Select. Fate riferimento alla pagina I-19.
- \* Quando appare il menù, questo tasto funziona come tasto ENTER. Alla pressione del tasto ENTER, viene eseguita la selezione del menù e si attivano le voci selezionate sul menù. Fate riferimento alla pagina I-27.

# **Caratteristiche del pannello dei terminali**

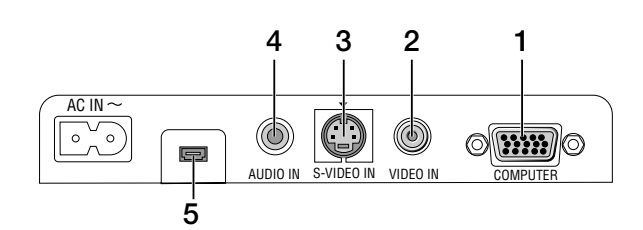

- 1. Connettore d'ingresso COMPUTER / Componente (Mini D-Sub 15 pin) Collegate il vostro computer o le altre attrezzature RGB analogiche, ad esempio computer IBM compatibili o Macintosh. Usate il cavo RGB in dotazione per collegare il vostro computer. Serve anche come connettore dell'ingresso del componente per poter collegare l'uscita di un componente video quale un lettore DVD (adattatore opzionale ADP-CV1 richiesto). Questo connettore supporta anche il segnale d'uscita SCART. Fate riferimento alla pagina I-13 per ulteriori informazioni.
- 2. Connettore d'ingresso VIDEO IN (RCA)

Serve per collegare un VCR, un lettore DVD, un lettore di dischi laser oppure una document camera per proiettare delle immagini video.

3. Connettore d'ingresso S-VIDEO IN (mini DIN 4 pin) Collegate qui l'ingresso S-video proveniente da una fonte esterna, ad esempio un VCR.

**NOTA:** S-video crea dei colori più vivaci ed una risoluzione più alta composito rispetto al formato video composto.

- 4. Presa mini AUDIO IN (Stereo Mini) Collegate qui l'uscita audio proveniente dal vostro computer o lettore DVD. Occorre usare un cavo audio venduto separatamente.
- 5. Terminale di manutenzione Solo per il lavoro di servizio.

# **Denominazione delle parti del telecomando**

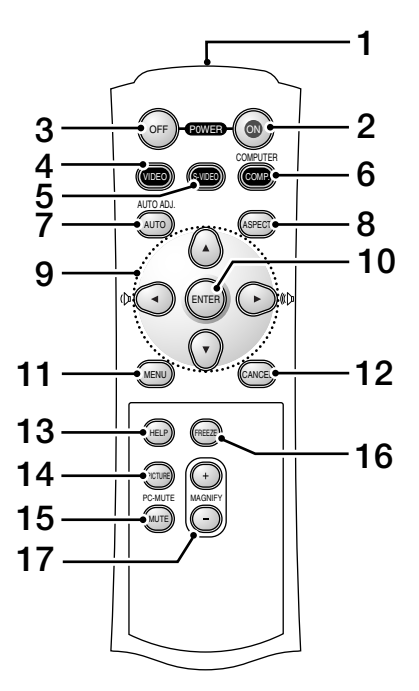

- 1. Trasmettitore a raggi infrarossi Puntate il telecomando verso il sensore a distanza del proittetore.
- 2. Tasto POWER ON

Quando viene fornita la corrente principale, potete usare questo tasto per accendere il vostro proiettore.

**NOTA:** Per spegnere il proiettore, premete e mantenete il tasto POWER ON (Spegnimento) premuto per almeno due secondi.

3. Tasto POWER OFF

Si può usare questo tasto per spegnere il proiettore.

**NOTA:** Per spegnere il proiettore, premete due volte il tasto POWER OFF.

4. Tasto VIDEO

Premete questo tasto per selezionare una fonte video dal VCR, lettore DVD,

5. Tasto S-VIDEO

Premete questo tasto per selezionare una fonte S-video da un VCR.

## 6. Tasto COMPUTER

Premete questo tasto per selezionare l'ingresso Computer.

## 7. Tasto AUTO ADJ.

Usate questo tasto per regolare una fonte RGB per ottenere un'immagine ottimale. Fate riferimento alla pagina I-21.

8. Tasto ASPECT

Premete questo tasto per visualizzare lo schermo di selezione Rapporto Aspetto. Fate riferimento alla pagina I-31.

- 9. A▼◀▶ Tasto
	- ▲▼ : Usate questi tasti per selezionare il menù della voce da regolare.
	- : Usate questi tasti per cambiare il livello della voce di un menù selezionato.

Se non appare nessun menù, questi tasti funzionano come controlli del volume.

Quando viene ingrandita un'immagine, il tasto AV<I>sposta l'immagine.

10. Tasto ENTER

Esegue la selezione del menù ed attiva le voci selezionate sul menù.

11. Tasto MENU Visualizza il menù per varie impostazioni e regolazioni. Premetelo nuovamente per chiudere il menù.

#### 12. Tasto CANCEL

Premete questo tasto per ritornare al menù precedente. Quando vi trovate nel menù Base, potete premere questo tasto per chiudere il menù.

13. Tasto HELP

Fornisce le informazioni del proiettore.

## 14. Tasto PICTURE

Premete questo tasto per visualizzare lo schermo di regolazione dell'immagine, ad esempio Luminosità, Contrasto, Intensità, Colore, Tonalità. Fate riferimento alla pagina I-32.

#### 15. Tasto PIC-MUTE

Questo tasto serve per togliere immagine e suono per un breve periodo di tempo.

Premetelo nuovamente per far ritornare immagine e suono.

16. Tasto FREEZE

Questo tasto serve per il fermo immagine. Premetelo nuovamente per ritornare alle immagini mobili.

## 17. Tasto MAGNIFY (+) (–)

Usate questo tasto per regolare il formato dell'immagine fino al 400%. L'immagine viene ingrandita al centro dello schermo. Fate riferimento alla pagina I-24.

## **Installazione delle pile**

1. Premete con fermezza e fate scorrere il coperchio del vano batteria.

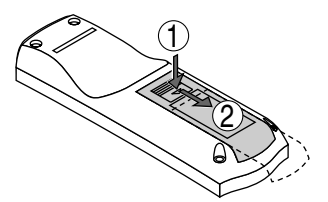

2. Rimovete ambedue le pile vecchie ed installatene delle nuove (AAA). Controllate che la polarità delle pile (+/–) sia allineata correttamente.

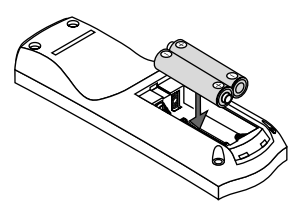

3. Fate scorrere il coperchio sulle pile finchè sentite uno scatto. Non usate contemporaneamente pile nuove e vecchie o tipi diversi di pile.

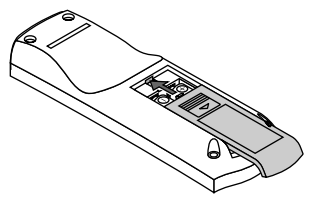

## **Precauzioni riguardanti il telecomando**

- Maneggiate il telecomando con cura.
- Se il telecomando si dovesse bagnare, asciugatelo immediatamente.
- Evitate eccessi di calore e umidità.
- Se avete intenzione di non usare il telecomando per un lungo periodo di tempo, rimovete le pile dal vano.
- Non inserite le pile sottosopra.
- Non usate nuove e vecchie pile insieme o vari tipi di pile

## **Campo operativo per il telecomando senza fili**

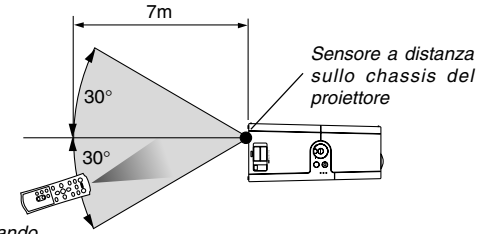

Telecomando

Il campo operativo effettivo può essere diverso dal disegno qui sopra.

- Il segnale infrarosso opera con una portata fino ad una distanza di circa 22 piedi/7 metri entro un'angolazione di 60 gradi dal sensore sul proiettore.
- Il proiettore non funziona se ci sono degli oggetti tra il telecomando e il sensore oppure se una forte luce cade sul sensore a distanza.Anche pile scariche impediscono la manovra corretta del proiettore tramite il telecomando.

# **INSTALLAZIONE E COLLEGAMENTI**

Questa sezione descrive come impostare il vostro proiettore e come collegare le fonti video ed audio.

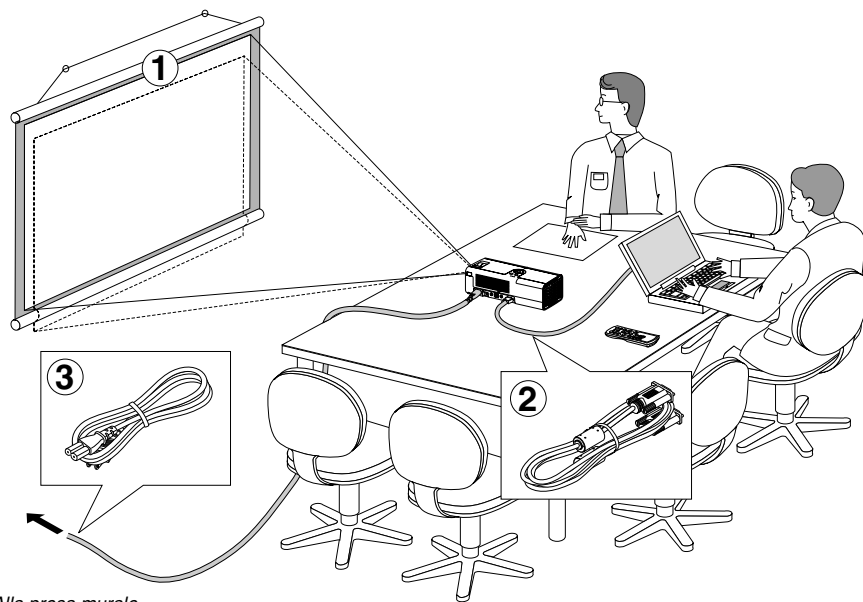

Il vostro proiettore è semplice da impostare ed usare. Ma prima di iniziare, bisogna:

- Impostate uno schermo e il proiettore.
- Collegate il vostro computer o componente video al proiettore. Fate riferimento alla pagina I-12 – 15.
- Collegate il cavo di alimentazione in dotazione. Fate riferimento alla pagina I-17.

**NOTA:** Assicuratevi che il cavo d'alimentazione ed eventuali altri cavi siano scollegati prima di spostare il proiettore. Quando il proiettore viene spostato o non è in uso, chiudete l'otturatore.

Alla presa murale.

# **Impostazione dello schermo e del proiettore**

**Scelta della collocazione**

Più è lontano il vostro proiettore dallo schermo o dalla parete, più sarà grande l'immagine. Il formato minimo dell'immagine è circa 30" (0,76 m) misurato diagonalmente quando il proiettore si trova a circa 44,5 pollici (1,1 m) dalla parete o dallo schermo. L'immagine può essere massimo 200" (5,0 m) quando il proiettore si trova a circa 305,5 pollici (7,8 m) dalla parete o dallo schermo. Usate il disegno qui sotto come riferimento.

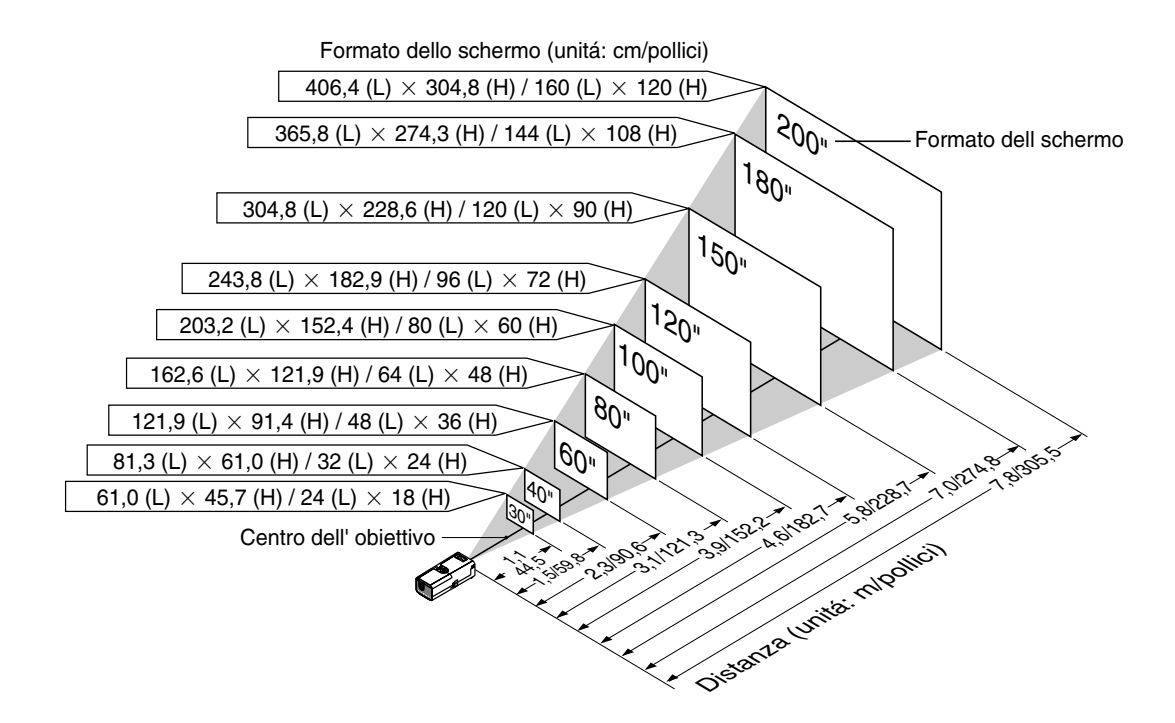

**ATTENZIONE: per prevenire guasti prematuri della lampada, non inclinate la parte anteriore del proiettore in alto o verso il basso di più di 10° dalla posizione orizzontale.**

## **Distanza di proiezione e formato dello schermo**

Qui sotto seguono le posizioni del proiettore e dello schermo. Fate riferimento alla tabella per determinare la posizione di installazione.

#### **Diagramma della distanza**

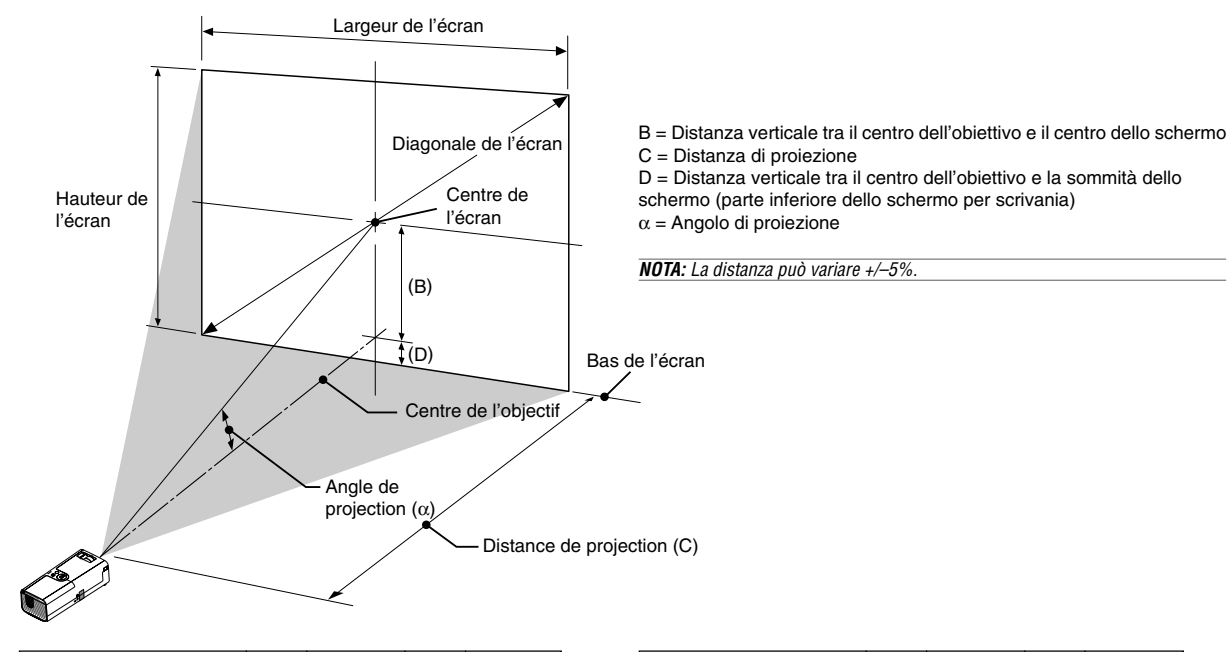

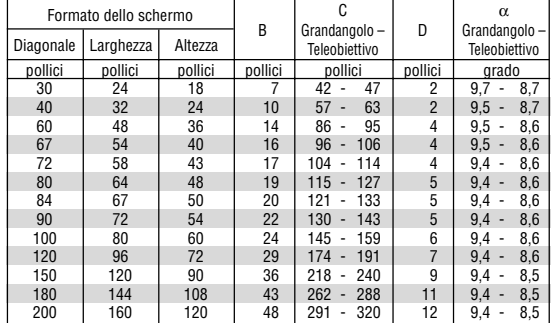

#### **AVVERTENZE**

- **\* L'installazione del proiettore nel soffitto va fatta da un tecnico qualificato. Rivolgetevi al vostro rivenditore NEC per ulteriori informazioni.**
- **\* Non cercate di installare il proiettore da soli.**
- Usate il proiettore solo su una superficie solida e piana. Se il proiettore dovesse cadere, vi potete fare male e il proiettore si può danneggiare gravemente.
- Non usate il proiettore in situazioni in cui la temperatura varia molto. Il proiettore deve essere usato ad una temperatura compresa tra 41°F (5°C) e 95°F (35°C).
- Non esponete il proiettore all'umidità, alla polvere o al fumo. Altrimenti si danneggerà l'immagine dello schermo.
- Controllate che la ventilazione intorno al proiettore sia adeguata affinchè il calore si possa disperdere. Non coprite mai i fori di ventilazione laterali e quelli anteriori del proiettore.

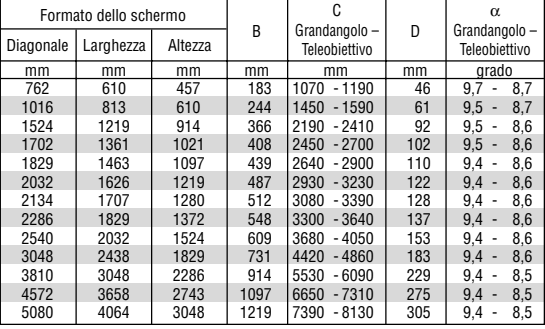

## **Immagine riflessa**

Usate uno specchio per riflettere l'immagine proiettata per ottenere un'immagine molto più grande. Rivolgetevi al rivenditore NEC per acquistare uno specchio. Se state usando uno specchio e l'immagine è invertita, usate il tasto MENU ed il controllo SELECT sull'involucro del proiettore oppure i tasti MENU e ▲▼◀▶ sul telecomando per correggere l'orientamento. (Fate riferimento alla pagina I-33.)

# **Per fare i collegamenti**

**NOTA:** Quando usate l'unità con un PC notebook, assicuratevi di effettuare il collegamento tra il proiettore e il PC notebook prima di accendere il PC notebook. Nella maggior parte dei casi, non è possibile emettere i segnali dall'uscita RGB a meno che non accendete il PC notebook dopo aver effettuato il collegamento del proiettore.

- \* Se lo schermo dovesse diventare bianco durante l'uso del telecomando, questo può essere dovuto alla funzione salvaschermo del computer o al software di risparmio energia
- \* Se premete accidentalmente il tasto POWER sul telecomando, aspettate 60 secondi, poi premete nuovamente il tasto POWER per riprendere l'operazione.

## **Collegamento del vostro PC o computer Macintosh**

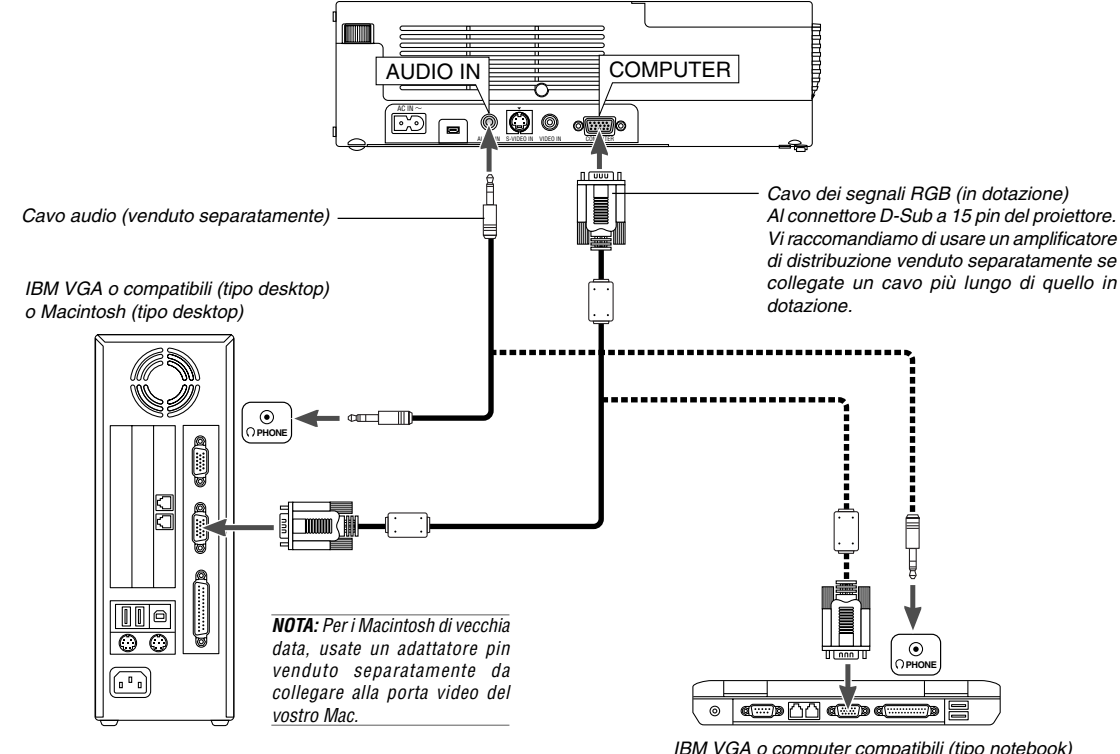

IBM VGA o computer compatibili (tipo notebook) o computer Macintosh (tipo notebook)

Il collegamento del vostro PC o computer Macintosh al proiettore rende possibile la proiezione dell'immagine sullo schermo del computer per una presentazione di grande effetto. Per collegare un PC o un Macintosh:

- 1. Spegnete il proiettore ed il computer.
- 2. Usate il cavo dei segnali in dotazione per collegare il vostro PC o Macintosh al proiettore.
- 3. Accendete il proiettore ed il computer.
- 4. Se il proiettore non proietta immagini dopo un periodo di inattività, ciò potrebbe essere dovuto dalla funzione salvaschermo installata nel computer collegato al proiettore.

## **Collegamento dell'uscita SCART (RGB)**

Prima di effettuare i collegamenti: per questo collegamento sono richiesti un adattatore SCART esclusivo (ADP-SC1) ed un cavo SCART venduto separatamente.

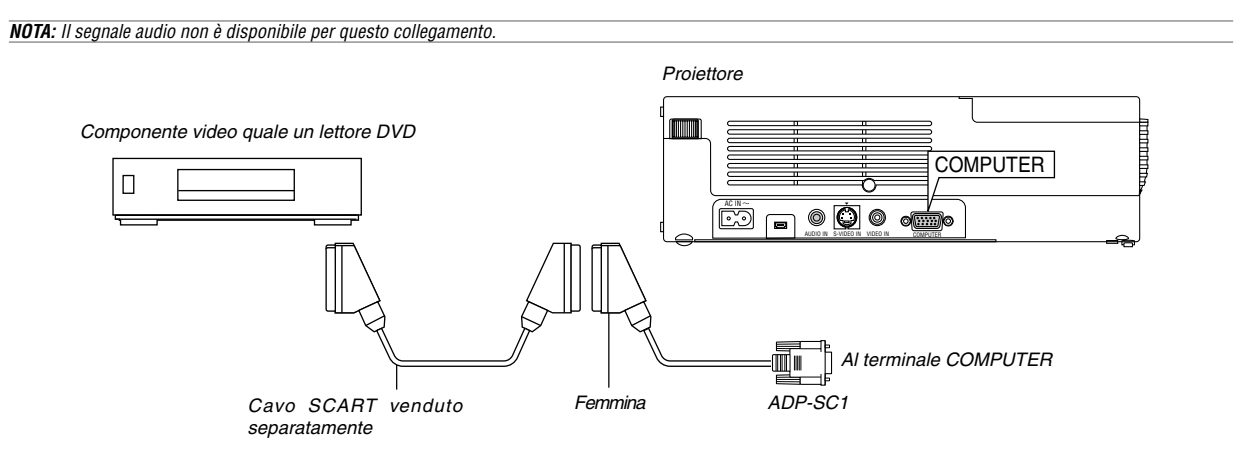

- 1. Spegnete il proiettore ed il componente video.
- 2. Usate l'adattatore NEC ADP-SC1 SCART ed un cavo SCART venduto separatamente per collegare l'ingresso COMPUTER del proiettore e l'uscita SCART (COMPUTER) del componente video.
- 3. Accendete il proiettore ed il componente video.
- 4. Usate il tasto COMPUTER sul telecomando per selezionare l'ingresso COMPUTER.
- 5. Premete il tasto menù sul telecomando per visualizzareil menù.
- 6. Nel menù, selezionate [A menù avanzato]  $\rightarrow$  [Configurazione 2]  $\rightarrow$  $[Seleziona Segnale] \rightarrow [Computer] \rightarrow [Scart].$ SCART è un connettore audio/video standard europeo per TV, VCR e lettori DVD. Viene anche chiamato connettore Euro.

**NOTA:** Potete acquistare l'adattatore ADP-SC1 SCART dal vostro rivenditore NEC in Europa. Contattate il vostro rivenditore NEC in Europa per ulteriori informazioni.

## **Utilizzo del proiettore in modalità verticale**

Quando effettuate il collegamento con un Tablet PC, potete visualizzare un'immagine nella modalità verticale con il proiettore girato sul lato.

- Installate il proiettore sopra un tavolo con il pannello dei terminali rivolto in alto.
- Assicuratevi di posizionare il proiettore su una superficie piana.
- La funzione di correzione trapezoidale automatica non è disponibile.
- Non viene girato il menù sullo schermo.
- Se l'immagine visualizzata è invertita, selezionate [A menù avanzato]  $\rightarrow$  [Configurazione 1]  $\rightarrow$  [Verticale]  $\rightarrow$  [0°] o [180°] per orientare la visualizzazione del PC. Per informazioni sulla modalità verticale, vedi inoltre a pagina I-33.

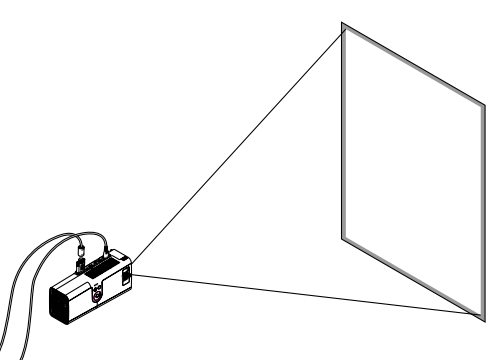

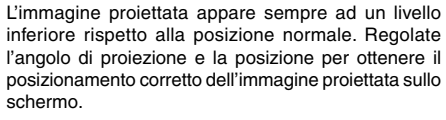

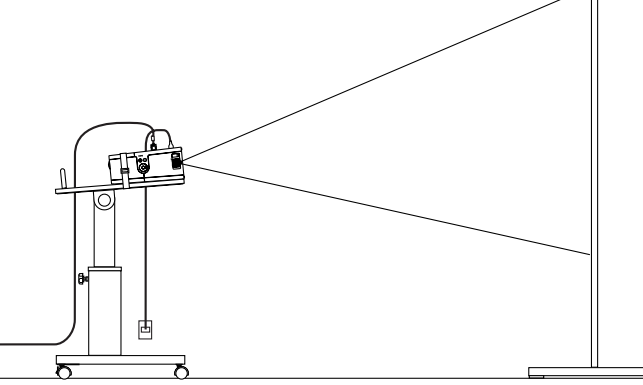

# **Collegamento del lettore DVD**

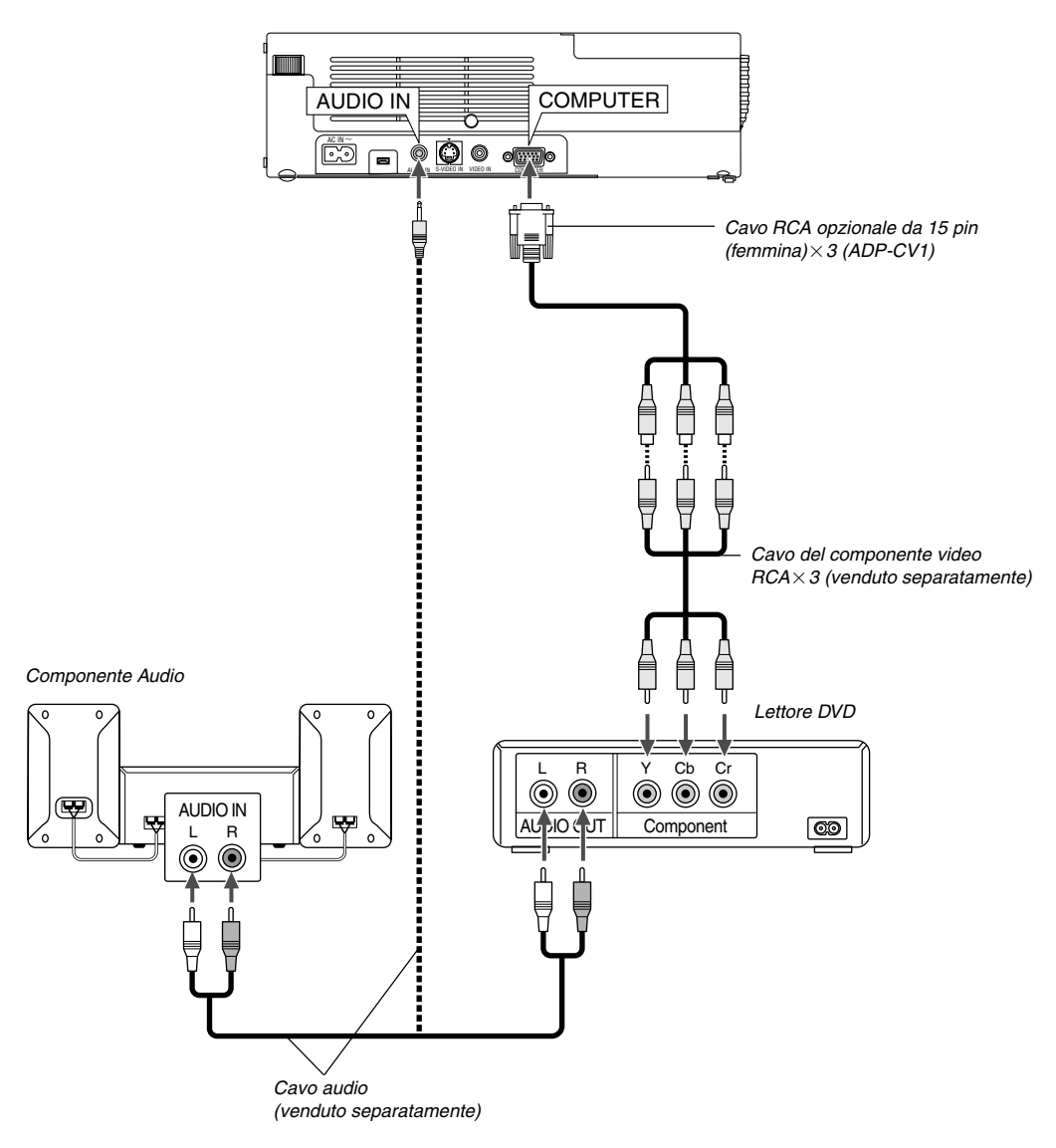

Potete collegare il vostro proiettore ad un lettore DVD dotato di uscite componente o video. Per farlo, dovete semplicemente seguire questa procedura:

1. Spegnete il proiettore ed il lettore DVD.

2. Se il vostro lettore DVD è stato dotato dell'uscita video (Y, Cb, Cr), usate un cavo video venduto separatamente (RCA $\times$ 3) ed il cavo opzionale 15 pin ad RCA (femmina) $\times$ 3 per collegare il vostro lettore DVD al connettore COMPUTER del proiettore.

Se avete un lettore DVD privo di uscita video (Y,Cb,Cr), usate comuni cavi RCA (venduti separatamente) per collegare un'uscita VIDEO composita del lettore DVD all'ingresso video del proiettore.

3. Accendete il proiettore ed il lettore DVD.

**NOTA:** Fate riferimento al manuale delle istruzioni del lettore DVD per ulteriori informazioni sui requisiti di uscita video del lettore DVD.

# **Collegamento del vostro VCR o lettore di dischi laser**

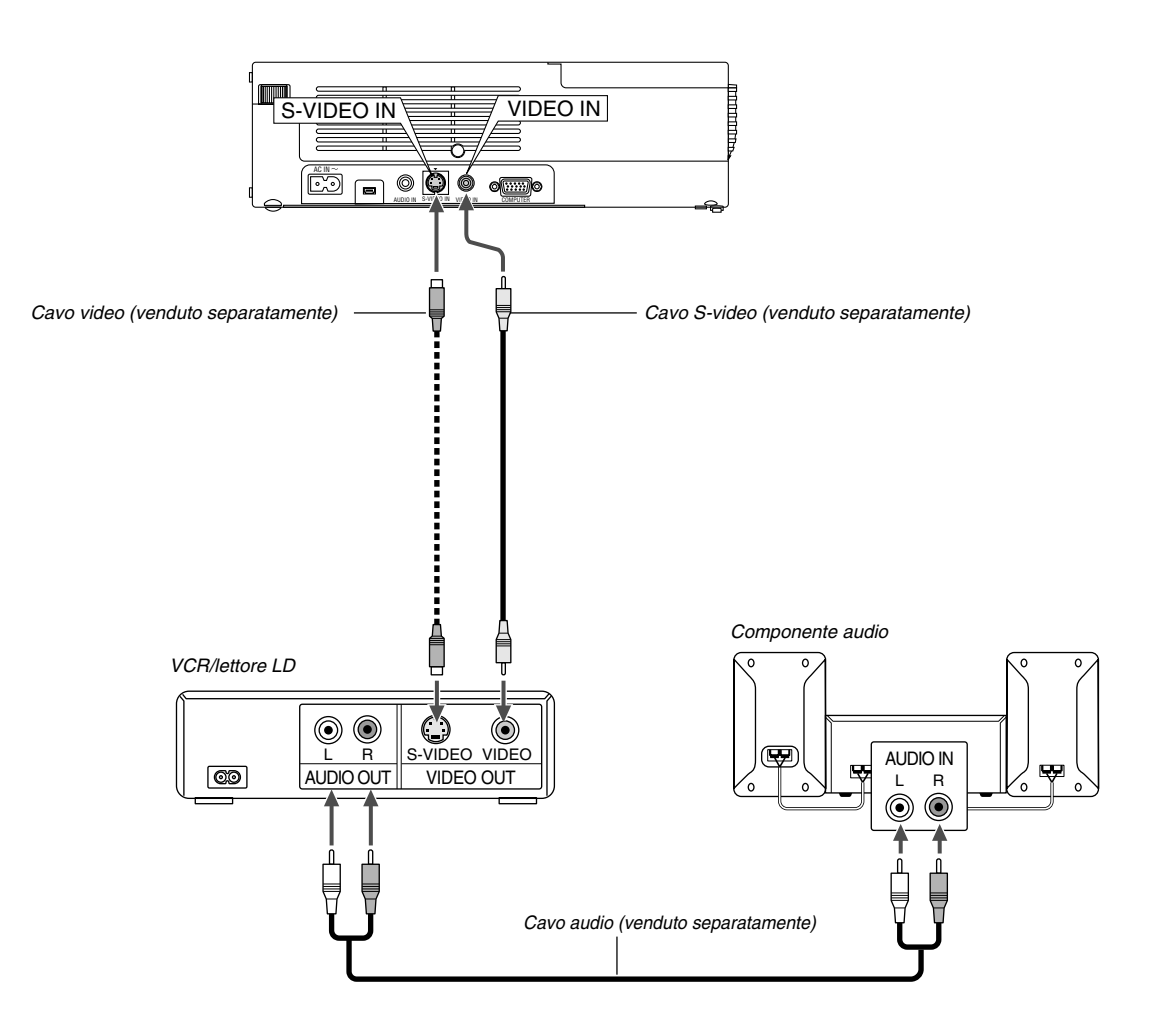

Usate comuni cavi RCA (venduti separatamente) per collegare il vostro VCR, lettore di dischi laser o document camera al proiettore. Per fare questi collegamenti, dovete semplicemente:

- 1. Spegnete il proiettore ed il VCR, il lettore di dischi laser o la document camera.
- 2. Collegate un'estremità del cavo RCA al connettore di uscita video sul retro del VCR o del lettore di dischi laser, collegate l'altra estremità all'ingresso video del proiettore. Usate un cavo audio (venduto separatamente) per collegare l'audio proveniente dal VCR o dal lettore di dischi laser al vostro componente audio (se il vostro VCR o lettore di dischi laser è stato dotato di questa funzione). Fate attenzione a mantenere corretti i collegamenti dei canali sinistro e destro per un suono stereo bilanciato.
- 3. Accendete il proiettore ed il VCR o il lettore di dischi laser.

**NOTA:** Fate riferimento al manuale delle istruzioni del VCR o del lettore di dischi laser per ulteriori informazioni sui requisiti di uscita video del componente.

# **Fissaggio del proiettore su un treppiedi**

Questo proiettore può essere usato con un treppiedi. Per fissare il proiettore sul treppiedi, usate l'adattatore in dotazione.

# **ATTENZIONE**

Fate attenzione durante il maneggio del treppiedi. Se usate il treppiedi su superfici instabili, il treppiedi o il proiettore può cadere, causando così danni al proiettore e pericolose lesioni alle persone.

Leggete le istruzioni fornite con il treppiedi relative al maneggio e alle precauzioni.

- Usate un treppiedi che è in grado di sostenere completamente il peso del proiettore (circa 2,5 kg inclusi gli accessori).
- Posizionate il treppiedi con i piedini completamente aperti e il peso distribuito uniformemente per la massima stabilità.
- Quando usate un treppiedi con un elevatore ad ingranaggi, non aprite quest'ultimo.
- Durante la visualizzazione di un immagine nella modalità verticale (con il proiettore girato sul lato) (pagina I-13), assicuratevi che il treppiedi sia bilanciato per ottenere la massima stabilità. Se questa operazione non viene eseguita, il treppiedi può cadere.

## Preparazione:

- 1. Scollegate tutti i cavi.
- 2. Per collegare le tre (3) viti in dotazione è necessario disporre di un cacciavite a lama piatta. Usate il cacciavite a lama piatta in dotazione.

# **1. Girate il proiettore sottosopra.**

Posizionate il proiettore su un panno morbido in modo tale da non graffiare la superficie dell'involucro.

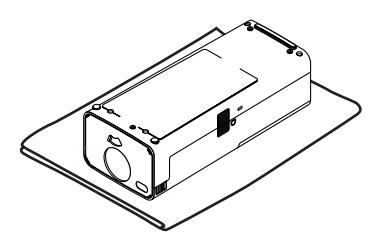

# **2. Fissate l'adattatore del treppiedi in dotazione nella parte inferiore del proiettore.**

Fissate l'adattatore del treppiedi sul proiettore usando le viti (3) in dotazione.

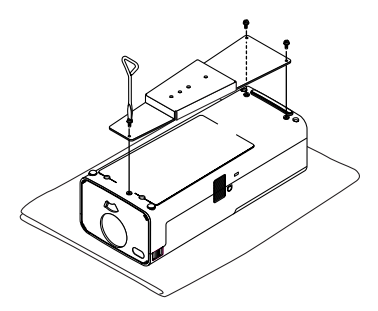

# **3. Fissate il proiettore sul treppiedi.**

Aprite il treppiedi completamente per ottenere la massima stabilità.

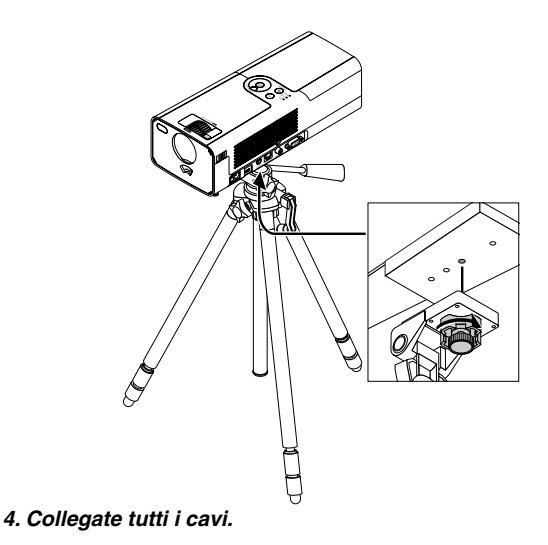

## **Collegamento del cavo d'alimentazione in dotazione**

Collegate il cavo di alimentazione in dotazione al proiettore. Collegate innanzitutto la spina doppio del cavo d'alimentazione alla presa AC IN del proiettore, poi collegate l'altra spina del cavo d'alimentazione in dotazione alla presa di corrente a muro.

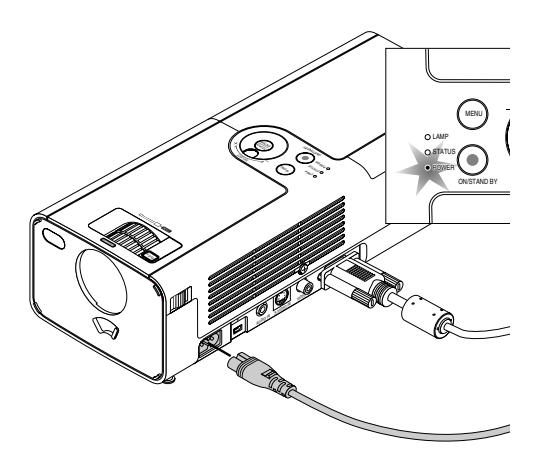

Il proiettore entra nel modo di attesa e l'indicatore di alimentazione diventa arancione.

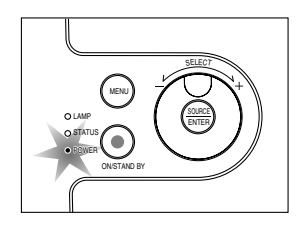

# **ATTENZIONE:**

Non scollegate il cavo d'alimentazione dalla presa murale o in una delle seguenti circostanze.

Altrimenti, si può danneggiare il proiettore:

Mentre è visualizzata l'icona della clessidra.

\* Quando girano i ventilatori di raffreddamento. (I ventilatori di raffreddamento continuano a girare per 60 secondi dopo lo spegnimento del proiettore).

# **PROIEZIONE DI UN'IMMAGINE (OPERAZIONE BASE)**

Questa sezione descrive come accendere il proiettore e proiettare l'immagine sullo schermo.

# **Accensione del proiettore**

Prima di accendere il proiettore, assicuratevi che sia acceso il computer o la fonte video e che sia aperto l'otturatore dell'obiettivo.

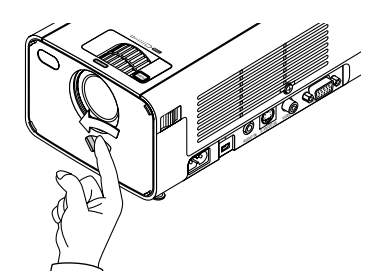

Solo dopo aver premuto il tasto POWER (ON/STAND BY) sul proiettore o il tasto POWER ON sul telecomando, mantenendolo premuto per almeno 2 secondi, diventerà verde l'indicatore di accensione e il proiettore sarà pronto per l'uso.

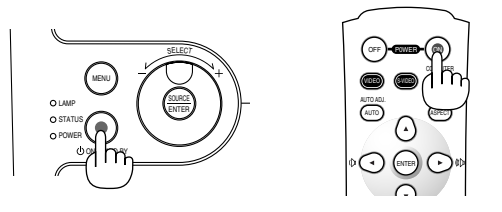

**NOTA:** Per accendere il proiettore collegando il cavo di alimentazione, usate il menù ed abilitate la funzione "Auto Accensione". (Fate riferimento alla pagina I-33.)

## **Nota sullo schermo Avvio (schermo di selezione lingua del menù)**

Quando accendete il proiettore per la prima volta, apparirà lo schermo Startup. Questo schermo vi dà la possibilità di selezionare una delle 7 lingue del menù.

**NOTA:** Se si desidera, è possibile selezionare una delle venti lingue del 20 menu. Fate riferimento a "Lingua" alla pagina I-33.

Per selezionare una lingua per il menù, seguite questi passi:

1. Usate il controllo per selezionare una delle 7 lingue del menù. Quando usate il telecomando, premete il tasto  $\blacktriangledown$  alcune volte fino a quando si illumina la lingua.

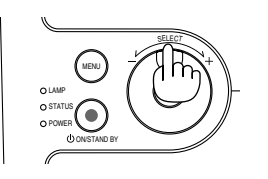

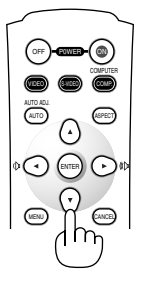

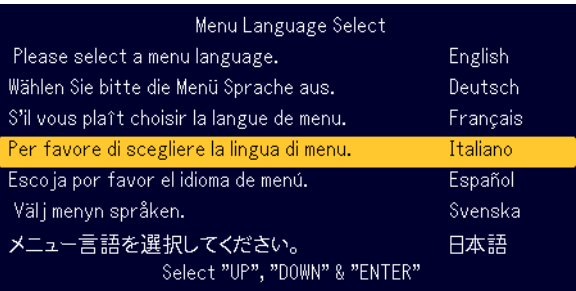

2. Premete il tasto ENTER per eseguire la selezione.

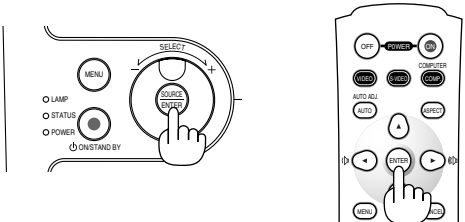

Poi potete procedere con le operazioni del menù.

**NOTA:** Immediatamente dopo aver acceso il proiettore, lo schermo può lampeggiare. Questo non è segno di malfunzionamento. Attendete da 3 a 5 minuti fino a quando non si è stabilizzata la lampada.

Quando la modalità Lampada è su Eco, l'indicatore della lampada si illuminerà di verde.

Se si verifica una delle seguenti situazioni, il proiettore non si accenderà.

- Se la temperatura interna del proiettore è troppo alta, essa sarà rilevata dal proiettore, che, in queste condizioni, non si accenderà per proteggere il sistema interno. In tal caso, aspettate che i componenti interni del proiettore si raffreddino.
- Quando la lampada raggiunge il termine della propria durata, il proiettore non si accenderà. In tal caso, sostituite la lampada.
- Se non si illumina la lampada e lampeggia l'indicatore STATUS in cicli di sei volte, aspettate un minuto intero, poi accendete la corrente.

Se succede una delle seguenti cose, il proiettore silenzia l'immagine. Se il proiettore rimane inattivo per 15 minuti, entrerà in modo di attesa.

- Accensione della corrente con l'otturatore dell'obiettivo chiuso.
- Chiusura dell'otturatore dell'obiettivo durante l'utilizzo.
- Se girate l'obiettivo in basso di più di 60° dalla posizione orizzontale durante l'operazione.
- Accensione dell'unità con l'obiettivo rivolto verso il basso di più di 60° dalla posizione orizzontale.

# **Selezione di una fonte**

# **Selezione del computer o della fonte video**

Utilizzo dei tasti dell'involucro

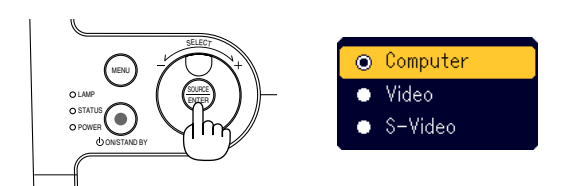

Premete e rilasciate rapidamente il tasto SOURCE sul proiettore per visualizzare la lista Fonte. Ad ogni pressione del tasto SOURCE, ciascun nome della fonte viene evidenziato in sequenza. L'illuminazione del nome della fonte visualizza l'icona della clessidra per un secondo. Poi viene selezionato il segnale di ingresso.

#### Utilizzo del telecomando

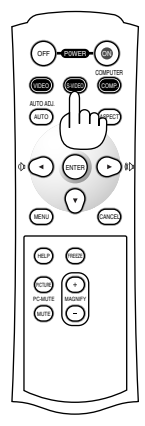

Premete uno dei tasti COMPUTER, VIDEO o S-VIDEO.

**NOTA:** Se non è disponibile nessun segnale d'ingresso, il proiettore visualizzerà uno sfondo blu (preselezione di fabbrica).

# **Regolazione del formato e della posizione dell'immagine**

Posizionate il vostro proiettore su una superficie piana ed assicuratevi che il proiettore sia allineato con lo schermo.

Sollevate il bordo anteriore del proiettore per centrare l'immagine verticalmente.

Se l'immagine proiettata non è quadrata sullo schermo, usate la funzione di regolazione della deformazione trapezoidale per una regolazione esatta. Fate riferimento alla pagina I-20.

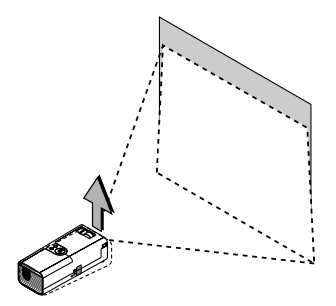

Spostate il proiettore dalla sinistra verso il centro per centrare l'immagine orizzontalmente sullo schermo.

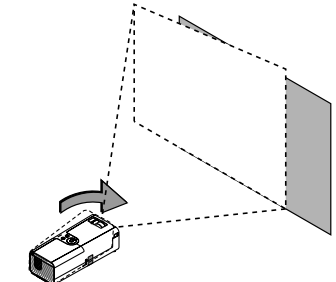

#### **Regolate il piedino d'inclinazione**

- 1. Sollevate la parte anteriore del proiettore.
- Premete e mantenete premuto il simbolo [vusi] del tasto del piedino inclinabile regolabile per allungare i piedini in alto.

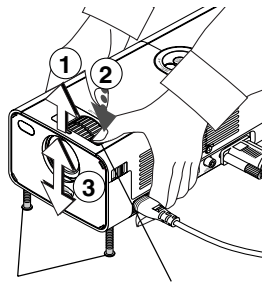

Piedino d'inclinazione regolabile

Tasto del piedino d'inclinazione regolabile

2. Abbassate la parte anteriore del proiettore all'altezza desiderata (max. 40mm/1,6") e rilasciate il tasto del piedino inclinabile regolabile per bloccare quest'ultimo. Ci sono circa 10 gradi di regolazione in alto ed in basso della parte anteriore del proiettore.

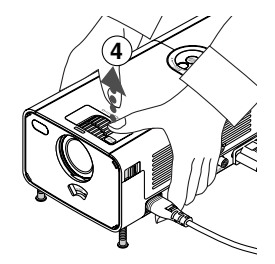

**NOTA:** Potete girare l'anello di regolazione di precisione di entrambi i piedini inclinabili regolabili sull'involucro anteriore per una regolazione di precisione del piedino inclinabile.

#### **ATTENZIONE:**

**Non usate il piedino regolabile per scopi diversi da quelli per cui è stato costruito. L'uso del proiettore in maniera impropria, come prenderlo per il piedino regolabile o appenderlo alla parete, può danneggiarlo.**

#### **Zoom**

Usate l'anello ZOOM per regolare il formato dell'immagine con precisione sullo schermo.

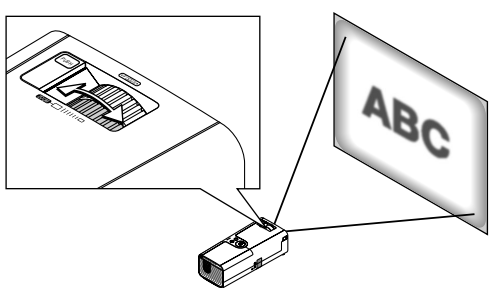

Potete usare l'anello ZOOM per ingrandire o ridurre il formato dell'immagine.

#### **Fuoco**

Usate l'anello di messa a FOCUS per ottenere una messa a fuoco migliore.

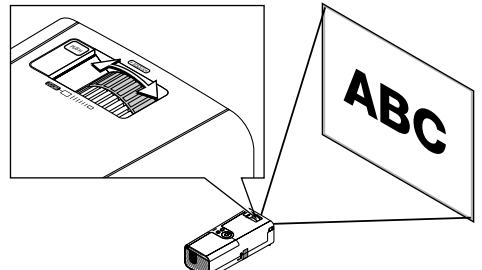

# **Correzione della deformazione trapezoidale verticale**

#### **Correzione automatica della deformazione trapezoidale**

La funzione di correzione automatica della deformazione trapezoidale serve per correggere la deformazione verticale dell'immagine proiettata sullo schermo. Non sono richieste operazioni particolari. Posizionate il proiettore su una superficie piana.

Osservate che l'angolo della deformazione trapezoidale verticale può essere corretto tra 30 gradi in alto e 30 gradi in basso dalla posizione orizzontale.

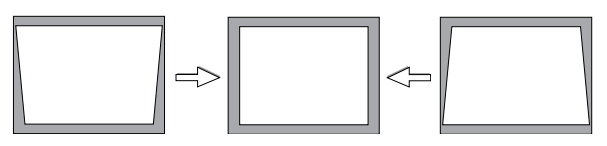

**NOTA:** L'angolo della correzione della deformazione trapezoidale deve essere inferiore a 30 gradi per alcuni segnali con un'alta risoluzione o frequenza quali **UXGA** 

### **Correzione della deformazione manuale**

Potete anche correggere la deformazione trapezoidale verticale manualmente.

- Per fare ciò:
- 1. Premete il tasto MENU. Appare sul display il menù.

Autoallineamento eseguita Rapporto Aspetto  $\sqrt{}$  Normale

il tasto ENTER.

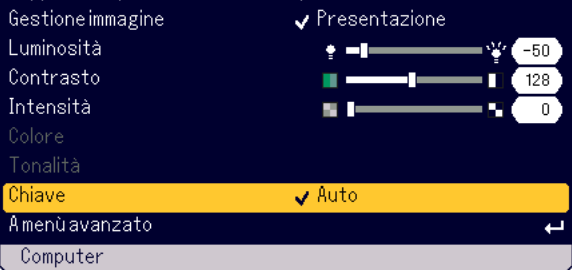

2. Selezionate la funzione di correzione della deformazione trapezoidale. Girate il controllo SELECT +/- per selezionare "Chiave" e poi premete

Le tre opzioni appaiono sul display.

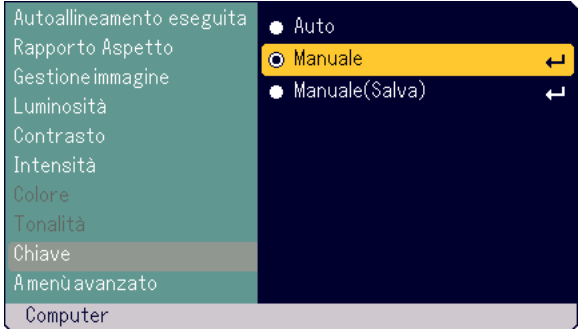

3. Girate il controllo SELECT +/- per selezionare "Manuale" e poi premete il tasto ENTER.

Appare la barra di regolazione della deformazione trapezoidale.

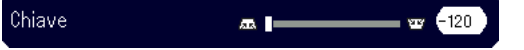

4. Correggete la deformazione verticale. Girate il controllo SELECT +/– per correggere la deformazione trapezoidale verticale.

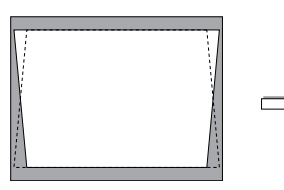

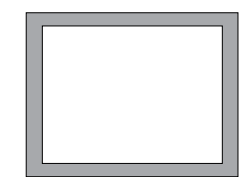

- 5. Premete il tasto ENTER per rendere effettivi i valori.
- 6. Premete il tasto MENU per chiudere il menù.

#### **NOTA:**

- • Potete salvare le modifiche selezionando "Manuale (Salva)" quando spegnete il proiettore.
- • Quando utilizzate il proiettore in modalità verticale, la distorsione trapezoidale verticale appare come una distorsione trapezoidale orizzontale.

# **Ottimizzazione automatica dell'immagine RGB**

## **Regolazione dell'immagine usando la funzione di regolazione automatica**

Ottimizzazione automatica dell'immagine RGB

# **Utilizzo dei tasti dell'involucro**

1. Premete il tasto MENU. Appare sul display il menù Base. Assicuratevi che sia stata selezionata la voce "Autoallineamento eseguita".

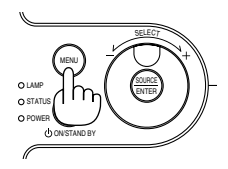

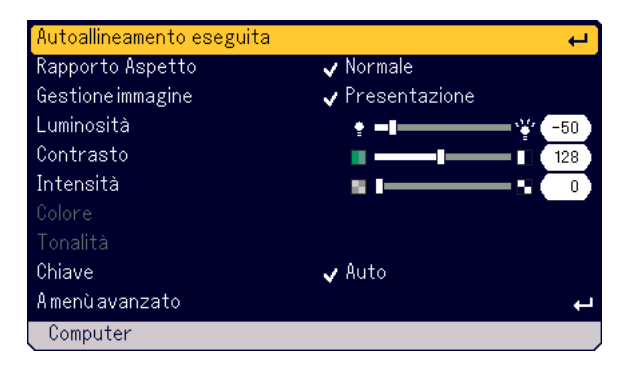

2. Premete il tasto ENTER per ottimizzare automaticamente l'immagine RGB.

Appare l'icona della clessidra. Ci vogliono alcuni secondi per ottimizzare un'immagine RGB.

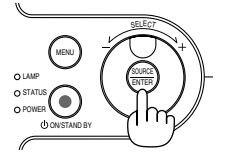

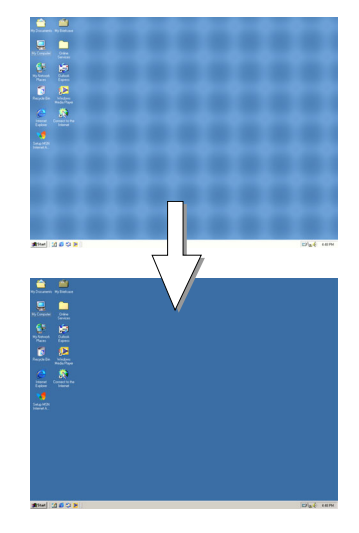

# **Utilizzo del telecomando**

Premete il tasto AUTO ADJ.

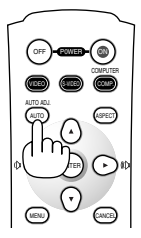

Appare sul display l'icona della clessidra Ci vogliono alcuni secondi per ottimizzare un'immagine RGB.

Questa funzione serve per regolare le frequenze dell'orologio che eliminano le bande orizzontali dall'immagine. Questa funzione serve anche per regolare la fase di clock e ridurre le interferenze video, le interferenze di punti o il crosstalk. (Evidente quando una parte dell'immagine sembra luccicare.)

Questa regolazione può essere necessaria quando collegate il vostro computer per la prima volta.

## **NOTA:**

- Alcuni segnali possono non essere visualizzati correttamente o richiedere del tempo.
- La funzione regolazione automatica non funziona per il segnale del componente e per il segnale video.
- Se l'operazione regolazione automatica non può ottimizzare il segnale RGB, cercate di regolare manualmente le voci Orologio e Fase. Fate riferimento alla pagina I-32.

# **Aumento o diminuzione del volume**

Il livello sonoro dell'altoparlante del proiettore può essere regolato quando non è visualizzato il menù.

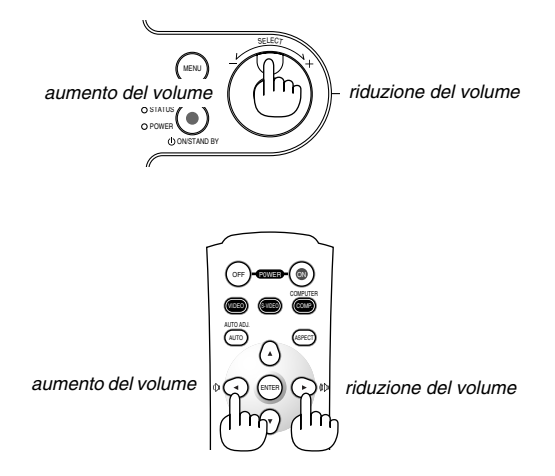

# **Spegnimento del proiettore**

## **Per spegnere il proiettore:**

Innanzitutto, premete il tasto POWER (ON/STAND BY) sul proiettore oppure il tasto POWER OFF sul telecomando. Il messaggio "Conferma Spegnimento Siete sicuri ?" appare sul display.

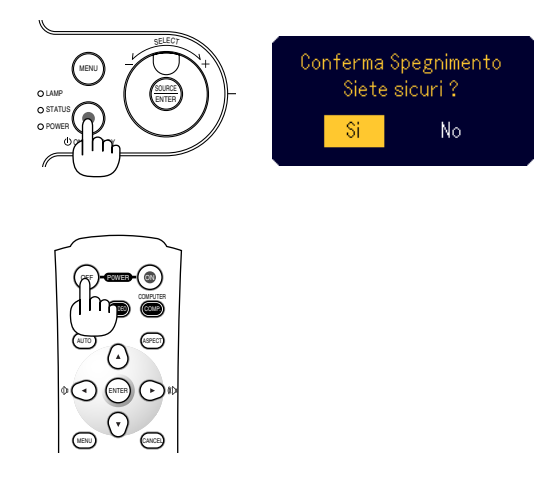

Poi premete il tasto ENTER o premete nuovamente il tasto POWER (ON/ STAND BY) o POWER OFF.

L'indicatore di accensione si illumina di arancione. Dopo lo spegnimento del proiettore, i ventilatori di raffreddamento continuano il loro funzionamento per 60 secondi (periodo di raffreddamento).

Infine scollegate il cavo di alimentazione. Si spegne l'indicatore di accensione.

# **ATTENZIONE**

**Non scollegate il cavo d'alimentazione dalla presa murale o in una delle seguenti circostanze. Altrimenti, si può danneggiare il proiettore:**

- **• Mentre è visualizzata l'icona della clessidra.**
- **• Quando girano i ventilatori di raffreddamento. (I ventilatori di raffreddamento continuano a girare per 60 secondi dopo lo spegnimento del proiettore).**

# **Dopo l'uso**

**Preparativi:** Assicuratevi che il proiettore non sia acceso.

- 1. Scollegamento del cavo di alimentazione.
- 2. Scollegate gli altri cavi.
- 3. Chiudete i piedini regolabili se sono estesi.

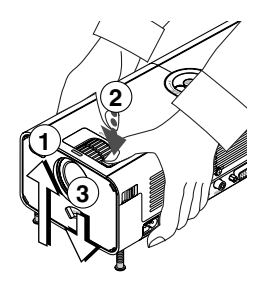

- Sollevate la parte anteriore del proiettore.
- $\circledm$  Premete e mantenete premuto il simbolo dei piedini inclinabili regolabili per estendere i piedini inclinabili regolabili sino all'altezza massima.
- Abbassate la parte anteriore del proiettore mantenendo premuto il tasto del piedino inclinabile regolabile finché non si trova all'altezza minima.
- 4. Utiliser le levier de l'obturateur d'objectif pour fermer ce dernier.

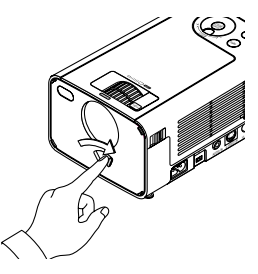

5. Inserite il proiettore ed i suoi accessori nella borsa morbida. Fate riferimento alla sezione "Utilizzo della borsa morbida" alla pagina che segue.

# **Utilizzo della borsa morbida**

La tasca degli accessori può essere fissato sulla borsa morbida come nell'illustrazione.

**\* Inserimento del proiettore e degli accessori nella borsa morbida**

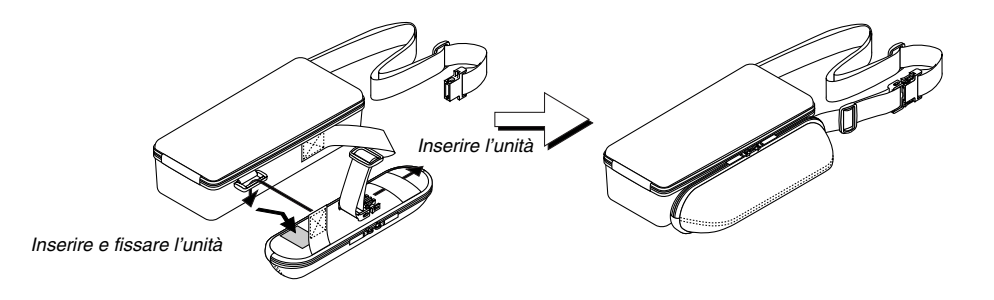

**Il lavoro va eseguito su una superficie orizzontale piatta per prevenire un eventuale capovolgimento.**

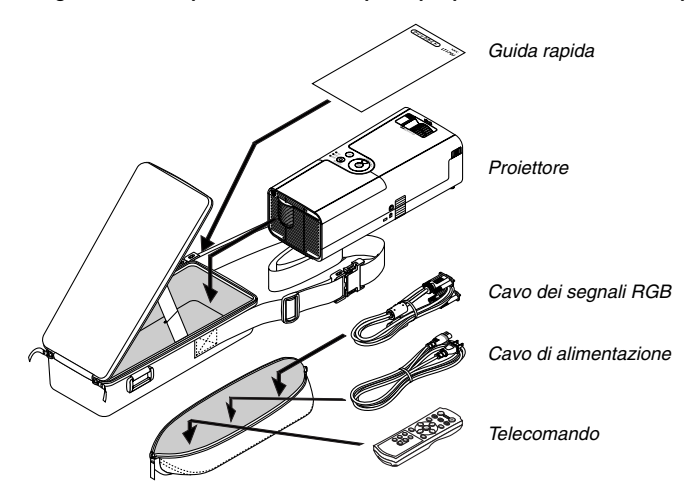

**\* La lunghezza della cinghia è regolabile.**

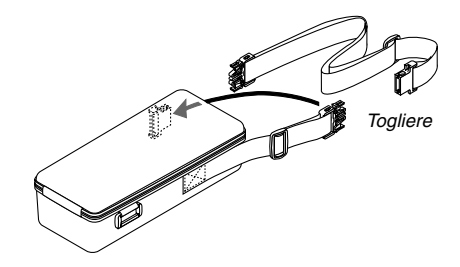

# **COMODE FUNZIONI**

# **Spegnimento dell'immagine e del suono**

Premete il tasto di silenziamento dell'immagine per spegnere l'immagine e il suono brevemente. Premetelo nuovamente per far ritornare immagine e suono.

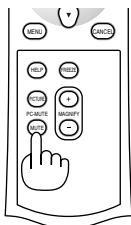

# **Fermo immagine**

Premete il tasto del fermo per fermare un'immagine. Premetelo nuovamente per ritornare alle immagini mobili.

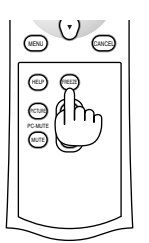

# **Ingrandimento e spostamento di un'immagine**

L'immagine può essere ingrandita fino al 400%. Per fare ciò:

1. Premete il pulsante MAGNIFY (+) per ingrandire l'immagine. Per spostare l'immagine ingrandita, usate il tasto **≜▼◀▶**.

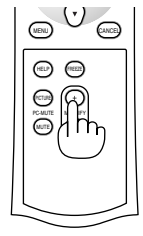

OFF

AUTO ADJ.

VIDEO

COMPUTER

P0WER ON

S-VIDEO COMP.

MENU CANCEL

ENTER

∩

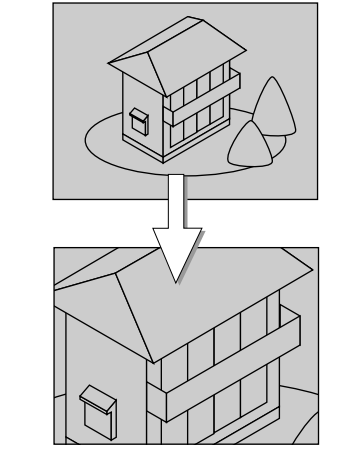

2. Premete il tasto MAGNIFY (-) per ripristinare le dimensioni originali dell'immagine.

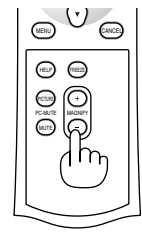

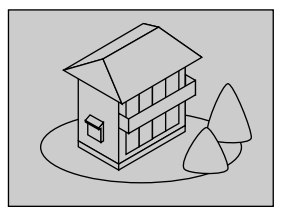

# **Per ottenere le informazioni**

Appariranno i contenuti di informazioni.

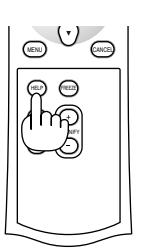

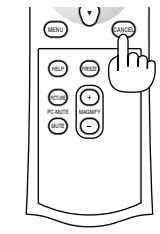

Visualizza informazioni Esci da informazioni

# **Sicurezza**

Potete impostare una parola chiave per prevenire le operazioni da persone non autorizzate nel menù. Quando è stata impostata una parola chiave, apparirà lo schermo di inserimento della parola chiave quando accendete il proiettore. Se non viene inserita la parola chiave corretta, il proiettore non sarà in grado di proiettare un'immagine.

## **Per impostare una parola chiave:**

1. Premete il tasto MENU. Appare sul display il menù Base.

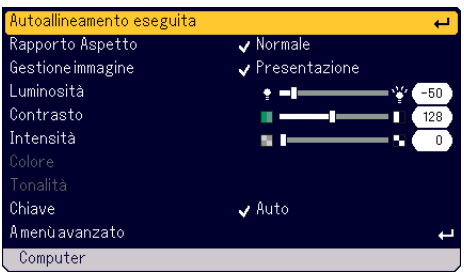

2. Girate il controllo SELECT +/- per selezionare [A menù avanzato] e premete il tasto ENTER. Appare il menù Avanzato.

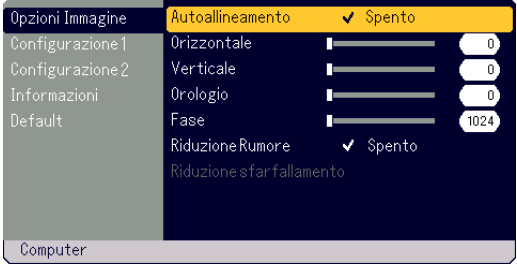

# **COMODE FUNZIONI**

3. Girate il controllo SELECT +/- per selezionare [Configurazione 1]  $\rightarrow$ [Sicurezza] e premete il tasto ENTER. Appare il menù Security .

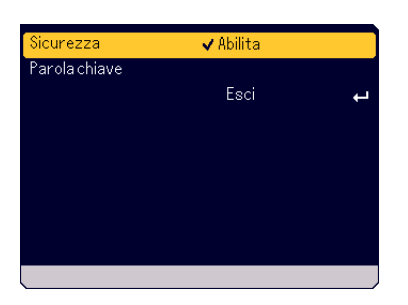

4. Girate il controllo SELECT +/- per selezionare [Parola chiave] e premete il tasto ENTER.

Appare la tastiera software.

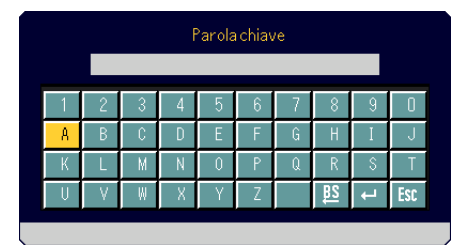

- 5. Usate il controllo SELECT +/- per digitare una parola chiave nel campo Inserimento.
	- I caratteri selezionati appaiono nel campo Ingresso.
	- \*La parola chiave non deve contenere più di 10 caratteri alfanumerici.

## Digitazione di una parola chiave

- \* per selezionare un carattere, girate il controllo SELECT+/- per evidenziare il carattere da selezionare e premete il tasto ENTER.
- \* Per cancellare un carattere, girate il controllo SELECT+/- per evidenziare il carattere **e** e premete il tasto ENTER. Il carattere più a destra verrà cancellato.
- \* Per rendere effettiva la parola chiave selezionata, girate il controllo SELECT+/- per evidenziare la parola chiave e e premete il tasto ENTER.
- \* Per cancellare la parola chiave selezionata, girate il controllo SE-LECT+/- per evidenziare il valore [ss] e premete il tasto ENTER.
- 6. Dopo aver digitato una parola chiave SELECT girate il controllo SE-LECT +/- per evidenziare il valore [Esci] e premete il tasto ENTER. Appare lo schermo di conferma.

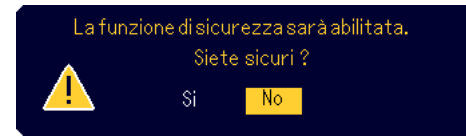

7. Girate il controllo SELECT +/- per selezionare [Si] e premete il tasto ENTER.

Viene abilitata la funzione Sicurezza.

#### **Per accendere il proiettore quando è abilitata la funzione di sicurezza:**

1. Premete e mantenete premuto il tasto POWER (ON/STAND BY) per almeno due secondi. Si accende il proiettore ed appare un messaggio per indicare che il

proiettore è stato protetto dalla funzione di sicurezza.

2. Premete il tasto MENU.

Appare sul display lo schermo di inserimento della parola chiave.

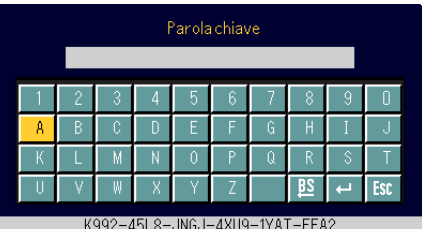

3. Inserite la vostra parola chiave.

Per inserire la parola chiave, fate riferimento al passo 5 in "Per impostare una parola chiave".

4. Selezionate i valore e poi premete il tasto ENTER. E' sbloccata la funzione Sicurezza. Potete visualizzare un'immagine proiettata.

La condizione sbloccata viene mantenuta fino a quando l'alimentazione principale non viene spenta scollegando il cavo.

## **Per disabilitare la funzione Sicurezza:**

- 1. Premete il tasto MENU.
	- Appare sul display il menù Base.

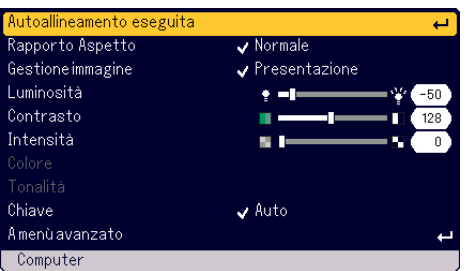

2. Girate il controllo SELECT +/- per selezionare [A menù avanzato] e premete il tasto ENTER. Appare il menù Avanzato.

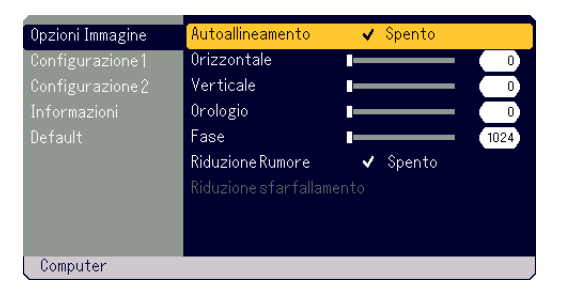

3. Girate il controllo SELECT +/- per selezionare [Configurazione 1]  $\rightarrow$ [Sicurezza] e premete il tasto ENTER.

Appare sul display lo schermo di inserimento della parola chiave.

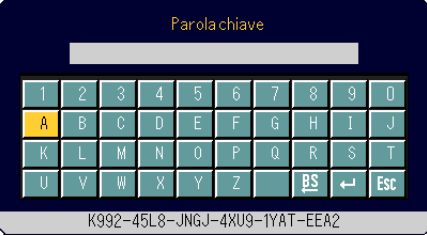

- 4. Inserite la vostra parola chiave. Per inserire la parola chiave, fate riferimento al passo 5 in "Per impostare una parola chiave".
- 5. Girate il controllo SELECT +/- per selezionare e e premete il tasto ENTER.

Viene sbloccata la funzione Sicurezza. Appare sul display il menù Sicurezza.

- 6. Girate il controllo SELECT +/- per selezionare [Sicurezza] e premete il tasto ENTER.
- 7. Girate il controllo SELECT +/- per selezionare [Disabilita] e premete il tasto ENTER.

Viene disabilitata la funzione Sicurezza e si ritorna al menù Sicurezza.

- 8. Girate il controllo SELECT +/- per selezionare [Esci] e premete il tasto ENTER.
- 9. Premete il tasto MENU per chiudere il menù.

#### **NOTA:**

Se avete dimenticato la parola chiave, contattate il vostro rivenditore. Il rivenditore fornirà la parola chiave sostitutiva fornendo il codice di richiesta che viene visualizzato nella videata di inserimento della parola chiave. In questo esempio, "K992-45L8-JNGJ-4XU9-1YAT-EEA2" rappresenta un codice di richiesta.

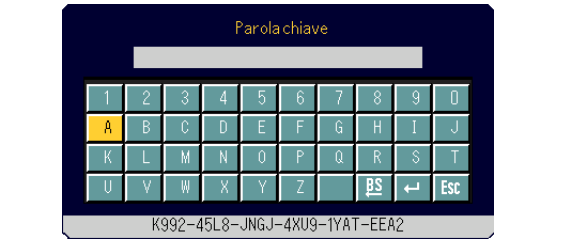

# **UTILIZZO DEL MENU SULLO SCHERMO**

# **Operazione del menù base**

Il menù è composto dai menù Base ed Avanzato. Mentre il menù Base contiene il massimo indispensabile dei menù e dei comandi, il menù Avanzato contiene tutti i menù e comandi disponibili.

Accedete al menù Base premendo il tasto MENU.

Selezionate "A menù avanzato" nel menù Base per procedere al menù Avanzato.

# **Utilizzo dei menù**

# **Per il menù Base**

1. Premete il tasto MENU per visualizzare il menù Base.

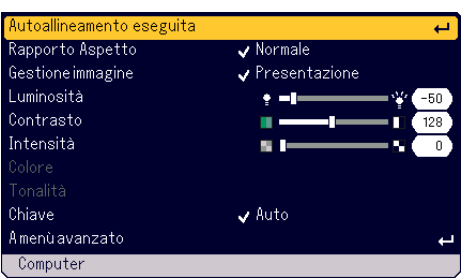

2. Girate il controllo SELECT +/- per evidenziare la voce del menù da regolare o impostare.

L'esempio qui sotto riguarda la Gestione immagine.

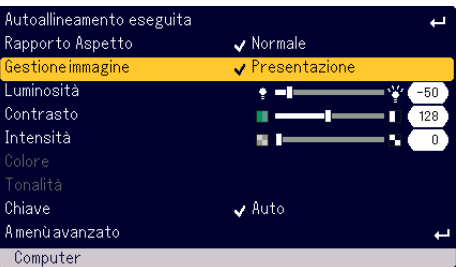

# 3. Premete il tasto ENTER.

La voce Gestione immagine appare sul lato destro.

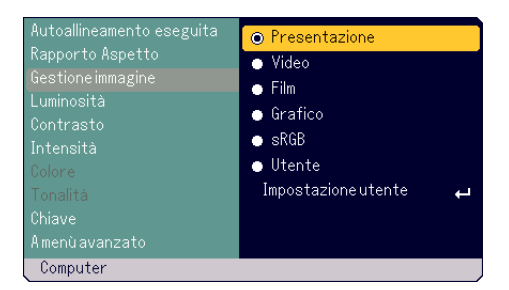

4. Girate il controllo SELECT +/- per evidenziare la voce da regolare o impostare.

L'esempio qui sotto riguarda Grafico.

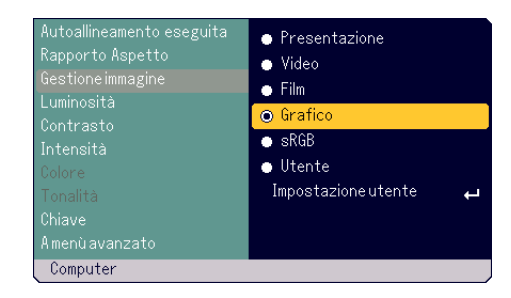

- 5. Premete il tasto ENTER. Viene selezionata la voce. Si ritorna al menù Base.
- 6. Premete il tasto MENU per chiudere il menù.

### **NOTA:**

- \* Il menù scompare automaticamente se non eseguite nessun'operazione per 45 secondi.
- \* E' possibile cambiare il tempo di visualizzazione del display (default 45 secondi). Fate riferimento alla pagina I-33.
- \* Il menù sullo schermo può non essere visualizzato correttamente quando proiettate un'immagine video interlacciato con i movimenti.

## **Per il menù Avanzato**

1. Premete il tasto MENU per visualizzare il menù Base.

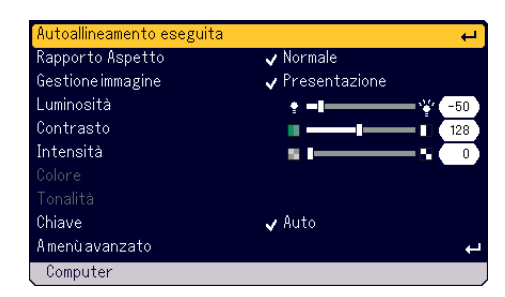

2. Girate il controllo SELECT +/- per evidenziare [A menù avanzato] e premete il tasto ENTER. Appare il menù Avanzato.

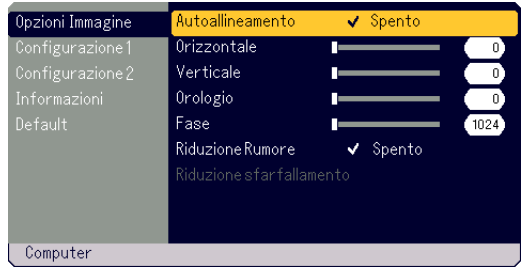

- 3. Girate il controllo SELECT +/- in senso orario.
	- Continuate a girare il controllo SELECT +/- fino a quando raggiungete la voce evidenziata [Riduzione Rumore]. Quando lampeggia la voce evidenziata [Riduzione sfarfallamento], appare il menù [Configurazione 1].

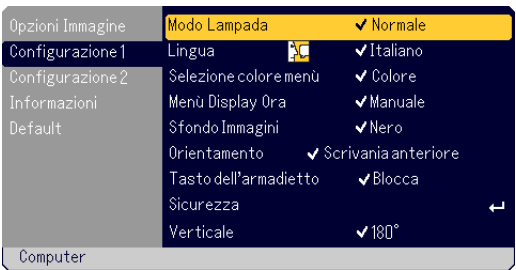

Continuate a girare il controllo SELECT +/- in senso orario e le voci del menù saranno visualizzate come segue: [Opzioni Immagine] → [Configurazione 1] → [Configurazione 2] → [Informazioni] → [Default] → [Opzioni Immagine] → ...

Continuate a girare il controllo SELECT +/- in senso antiorario e le voci del menù appariranno come segue: [Default] → [Informazioni] → [Configurazione 2]  $\rightarrow$  [Configurazione 1]  $\rightarrow$  [Opzioni Immagine]  $\rightarrow$  [Default]  $\rightarrow$ ...

## **Regolazione ed impostazione delle voci**

## **Per regolare le voci**

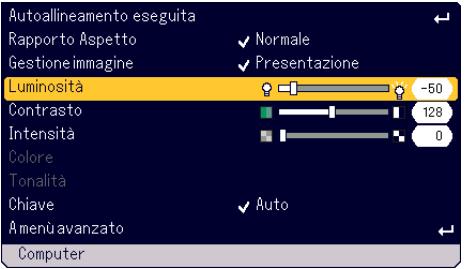

- 1. Girate il controllo SELECT +/- dial per evidenziare la voce del menù da regolare.
- 2. Premete il tasto ENTER.
- 3. Continuate a girare il controllo SELECT +/- per regolare la voce.
- 4. Premete il tasto ENTER. La modifica sarà effettiva.

## **Per selezionare la voce**

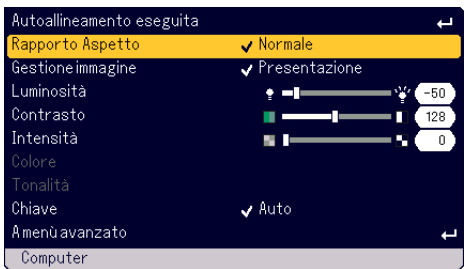

1. Girate il controllo SELECT +/- per evidenziare la voce del menù da impostare.

#### 2. Premete il tasto ENTER. Appare sul display la voce selezionata.

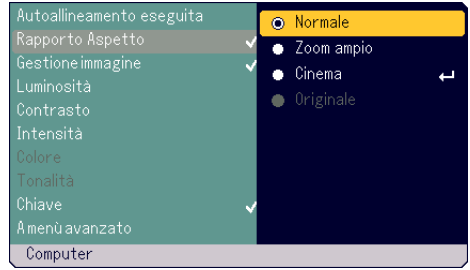

3. Girate il controllo SELECT +/- per evidenziare la voce da impostare.

# Si ritornerà al menù precedente.

**NOTA:**

4. Premete il tasto ENTER.

- Il tasto ENTER/SOURCE dell'involucro funziona come segue: \*
- Eseguite la selezione del menù.
- \* Regolate la barra scorrevole. \* Visualizzate il sottomenù

**I-28**

# **Lista delle voci dei menù**

# **Menù Base**

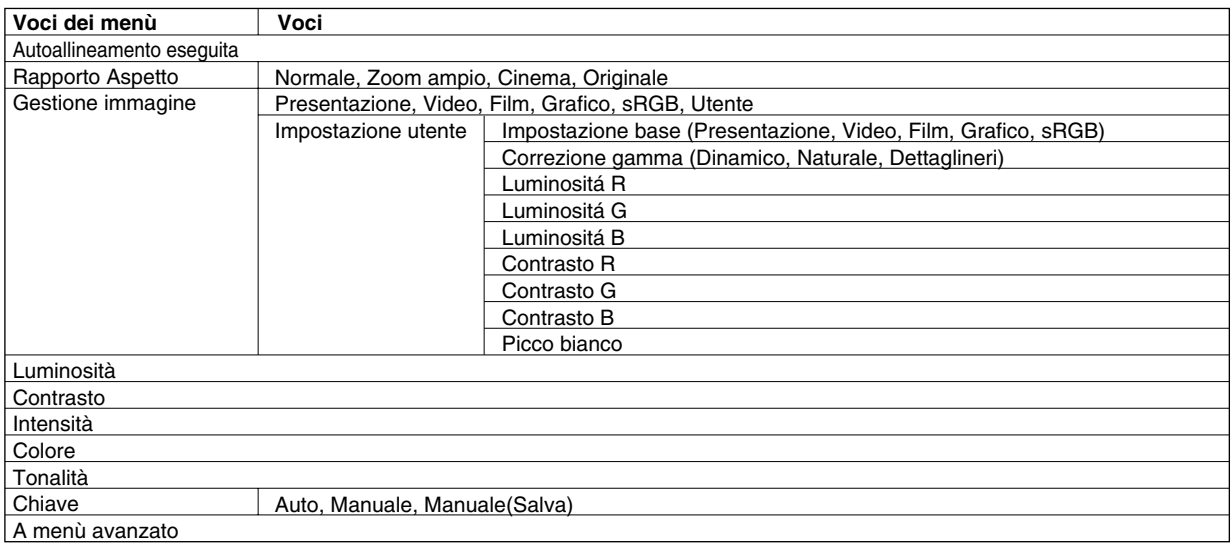

# **Menù avanzato**

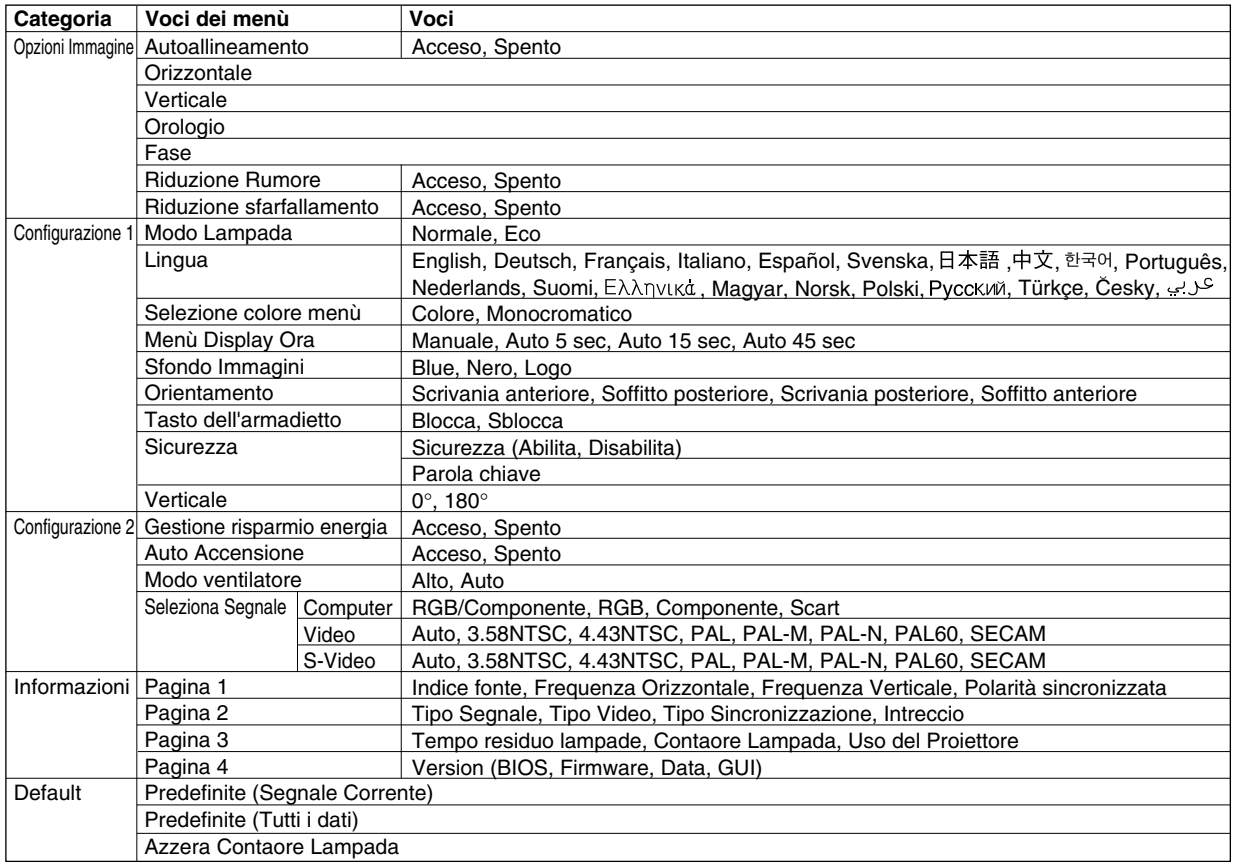

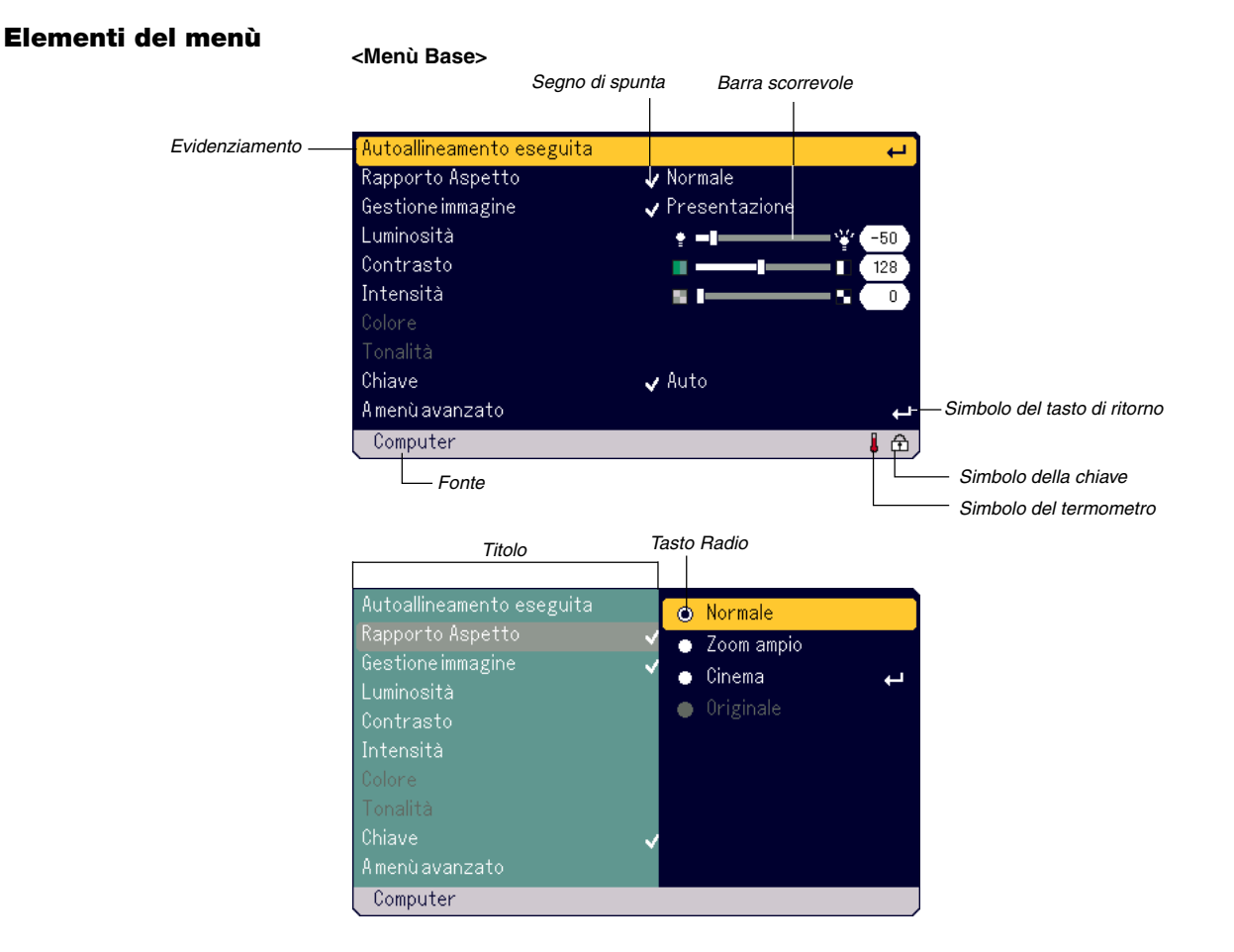

# **<Menù avanzato>**

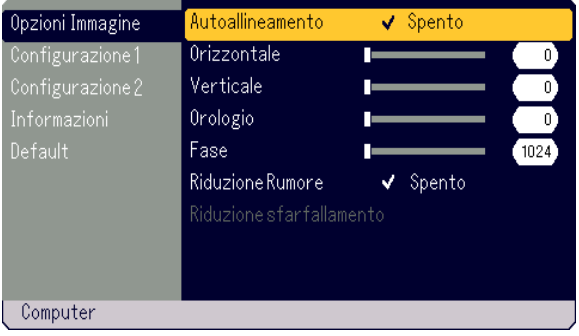

Le finestre dei menù o le finestre di dialogo hanno i seguenti elementi:

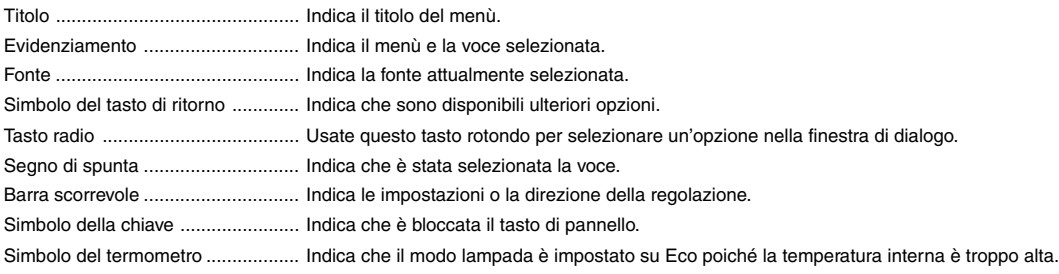

# **Descrizione e funzioni del menù**

# **Menù Base**

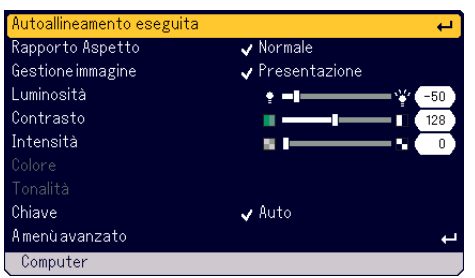

## **[Autoallineamento eseguita]**

Ottimizzazione automatica dell'immagine RGB. (Fate riferimento alla pagina I-21)

## **Selezione del rapporto d'ingrandimento [Rapporto Aspetto]**

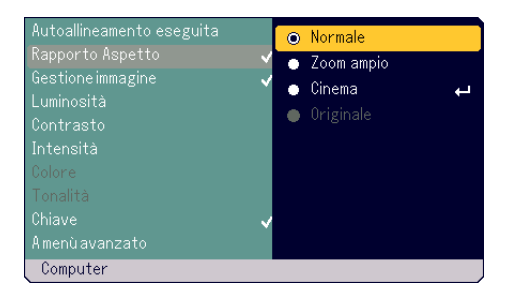

Rapporto Aspetto vi consente di selezionare il modo migliore per visualizzare l'immagine fonte. Potete anche visualizzare la finestra del rapporto d'ingrandimento premendo il tasto "ASPECT" sul telecomando. (Fate riferimento alla pagina I-8).

Quando selezionate 4:3 dalla fonte (ad esempio dal lettore DVD) appaiono le seguenti selezioni:

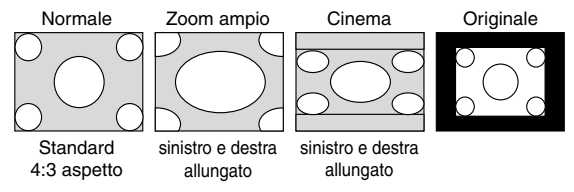

Quando selezionate 16:9 dalla fonte (ad esempio dal lettore DVD) appaiono le seguenti selezioni:

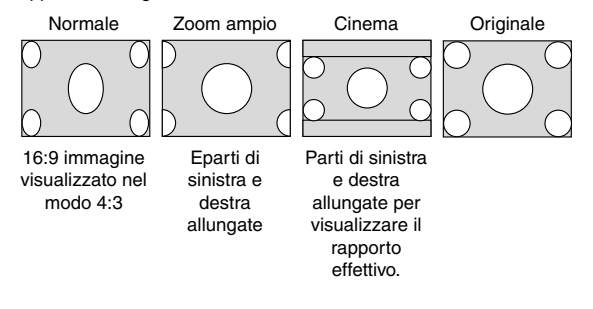

Originale (solo COMPUTER): Spegne la funzione Advanced AccuBlend. Il proiettore visualizza l'immagine con la risoluzione originale.

## **NOTA:**

- \* Mentre visualizzate un'immagine con una risoluzione superiore alla risoluzione nativa del proiettore, non sarà disponibile l'opzione "Originale".
- \* Selezionate "Cinema" per visualizzare la barra scorrevole Cinema Position che consente la regolazione della posizione verticale dell'immagine sullo schermo.

#### **Copyright**

Osservate che l'utilizzo di questo proiettore per scopi commerciali o per attirare l'attenzione del pubblico nei caffè o negli alberghi ed impiegando la compressione o l'espansione dell'immagine dello schermo con l'impostazione "Rapporto Aspetto" può comportare la violazione del diritto di copyright.

#### **[Gestione immagine]**

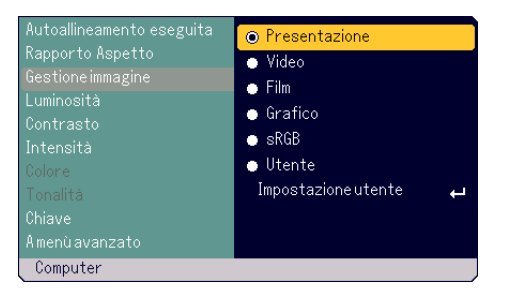

Questa opzione permette di regolare il tono neutro per il giallo, ciano o magenta.

Ci sono 5 impostazioni di fabbrica ottimizzate per i vari tipi di immagini, ma potete anche impostare impostazioni regolabili dall'utente.

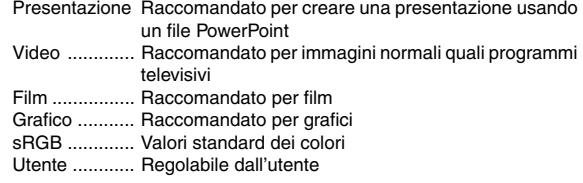

**NOTA:** Quando selezionate "sRGB", "Grafico", "Video" o "Film", diminuisce leggermente la luminosità rispetto a "Presentazione". Questo non è segno di malfunzionamento.

#### **Regolazione utente (quando usate la funzione Utente)**

Quando selezionate la preselezione regolabile dall'utente, il menù secondario appare sul display.

Potete personalizzare ciascuna gamma o colore. Selezionate prima "Impostazione utente" e premete il tasto ENTER e poi procedete con i seguenti passi.

#### Selezione dell'impostazione base [Impostazione base]

Questa funzione vi consente di usare il bilanciamento del bianco o i valori gamma come dati di riferimento per ottimizzare i vari tipi di immagini. Potete selezionare tra i seguenti cinque impostazioni. • Presentazione

- Video
- Film
- Grafico
- 
- sRGB

Selezione del modo di correzione gamma [Correzione gamma] Ciascun modo è raccomandato come segue:

Dinamico ........ Per la riproduzione dei colori veri dei toni naturali

Naturale ......... Impostazioni normali

Dettaglineri .... Per le parti scure dell'immagine

Regolazione del bilanciamento del bianco [Luminositá R/G/B, Contrasto R/G/B]

Questo vi consente di regolare il bilanciamento del bianco. La luminosità di ogni colore (RGB) viene usata per regolare il livello del nero dello schermo; Contrasto di ogni colore (RGB) per regolare il livello del bianco dello schermo.

## Selezione del livello di picco bianco [Picco bianco]

Regolate la luminosità delle aree bianche usando la barra scorrevole. Quando l'immagine diventa offuscato, la stessa sembra più naturale.

**NOTA:** L'opzione del picco del bianco non è disponibile quando selezionate "Impostazione base" in "Presentazione".

#### **[Luminosità]**

Regola il livello della luminosità o l'intensità del raster posteriore.

## **[Contrasto]**

Regola l'intensità dell'immagine secondo il segnale di ingresso.

#### **[Intensità]**

Controlla i dettagli dell'immagine video.

#### **[Colore]**

Aumenta o diminuisce il livello di saturazione dei colori (non valido per RGB).

#### **[Tonalità]**

Varia il livello del colore da +/- verde a +/-blu. Il livello rosso viene usato come riferimento. Questa regolazione è valida solo per gli ingressi video e dei componenti (non valido per RGB).

**NOTA:** alcune immagini possono non essere disponibili a seconda del segnale di ingresso.

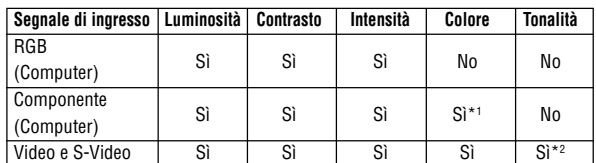

Sì: Disponibile No: Non disponibile

\*1 Disponibile su DVD (15 kHz), ma non disponibile su HDTV, 525p (480p) e750p (720p).

\*2 Disponibile solo su NTSC.

# **Correzione della deformazione trapezoidale verticale [Chiave]**

Corregge la deformazione trapezoidale verticale.

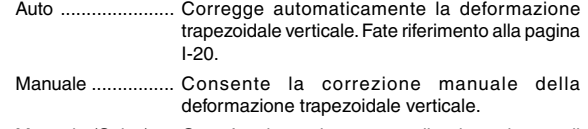

Manuale (Salva) .... Quest'opzione vi consente di salvare le attuali impostazioni di correzione della deformazione trapezoidale. Vengono salvate le impostazioni quando spegnete il proiettore.

Quando selezionate "Manuale" o "Manuale (Salva)", potete correggere la deformazione trapezoidale usando la barra scorrevole Chiave.

# **Menù avanzato**

# **[Opzioni Immagine]**

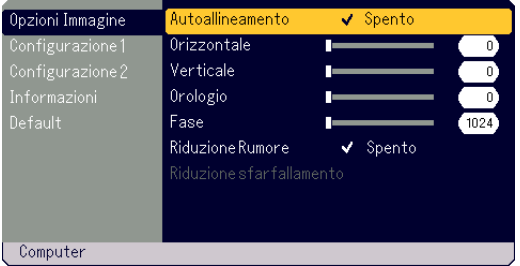

#### **Abilitazione della regolazione automatica [Autoallineamento]** Abilitazione della regolazione automatica [Autoallineamento]

Quando la funzione "Autoallineamento" è attivata su "Acceso", il proiettore determina automaticamente la risoluzione migliore per il segnale di ingresso RGB attuale per proiettare un'immagine usando la tecnologia di mescolamento pixel intelligente Advanced AccuBlend della NEC. L'immagine può essere regolata automaticamente negli aspetti della posizione e della stabilità;

"Orizzontale Position", "Verticale Position", "Orologio" e "Fase".

- Acceso ........... Regola automaticamente "Orizzontale Position", "Verticale Position", "Orologio" e "Fase".
- Spento ........... L'utente può regolare manualmente le funzioni di visualizzazione dell'immagine ("Orizzontale Position", "Verticale Position", "Orologio" e "Fase").

#### **Regolazione posizione/orologio (quando la Regolazione Automatica è spenta)**

Consente la regolazione orizzontale e verticale dell'immagine e la regolaizone dell'orologio e della fase.

## **[Orizzontale/Verticale]**

Regola l'immagine orizzontalmente e verticalmente.

Questa regolazione ha luogo automaticamente quando attivate la funzione di regolazione automatica.

## **[Orologio]**

Usate questa voce con "Autoallineamento spento" per sintonizzare l'immagine del computer con precisione o per rimuovere le bande orizzontali che possono apparire. Questa funzione serve per regolare le frequenze dell'orologio che eliminano le bande orizzontali dall'immagine. Questa regolazione può essere necessaria quando collegate il vostro computer per la prima volta. La regolazione automatica ha luogo automaticamente quando attivate la funzione Auto Adjust.

#### **[Fase]**

Usate questa voce per regolare la fase dell'orologio o per ridurre il rumore video, le interferenze dei punti o il crosstalk. (Evidente quando una parte dell'immagine sembra luccicare.)

Usate "Fase" solo dopo aver completato la regolazione "Orologio". Questa regolazione ha luogo automaticamente quando attivate la funzione Autoallineamento.

## **Attivazione di Riduzione Rumore [Riduzione Rumore]**

Riduce il rumore video.

**NOTA:** Più è basso il livello di riduzione del rumore, migliore sarà la qualità dell'immagine tramite una larghezza di banda video superiore.

**Attivazione di Riduzione sfarfallamento [Riduzione sfarfallamento]** Riduce il lampeggio che si può presentare nel segnale ad interlaccio.

**NOTA:**Quando è su Acceso la riduzione del lampeggio, le linee irregolari possono essere visibili a seconda del segnale. In tal caso, selezionate Spento.

# **[Configurazione 1]**

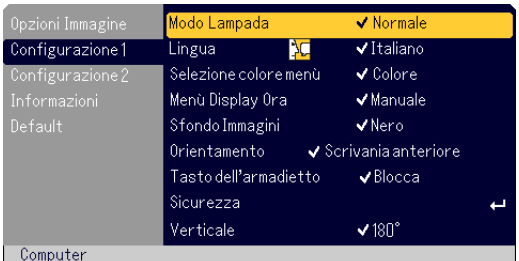

### **Selezione del modo lampada [Modo Lampada]**

Questa funzione vi da la possibilità di selezionare due modi di luminosità della lampada:

Modi Normale ed Eco. La durata della lampada può essere estesa usando il modo Eco.

Normale ............ Questa è l'impostazione default (100% luminosità).

Eco ................... Selezionate questa modalità per aumentare la durata della lampada (luminosità dell'80%).

**NOTA**: Il simbolo del termometro indica il modo della lampada viene impostato su Eco poiché la temperatura intera è troppo elevata.

## **Selezionate la lingua del menù [Lingua]:**

Potete scegliere una delle 20 lingue a disposizione per le istruzioni sullo schermo.

#### **Selezione del colore del menù [Selezione colore menù]**

Potete scegliere tra due modi di colori per i colori del menù: colore e monochromatico.

**Selezione del tempo di visualizzazione sul menù [Menù Display Ora]** Quest'opzione vi consente di selezionare il periodo di attesa del proiettore dopo aver sfiorato un tasto per spegnere il menù.

Le scelte di preselezioni sono "Manuale", "Auto 5 sec." "Auto 15 sec.", e "Auto 45 sec.". Il valore "Auto 45 sec." è il valore di fabbrica.

**Selezione di un colore o logo per lo sfondo [Sfondo Immagini]:**

Usate questa funzione per visualizzare uno schermo nero/ blu o un logo in mancanza di segnali.

## **Selezione dell'orientamento del proiettore [Orientamento]:**

Consente di impostare l'orientamento dell'immagine per il tipo di applicazione in uso. Le opzioni sono:

Scrivania anteriore, Soffitto posteriore, Scrivania posteriore e Soffitto anteriore.

#### **Disabilitazione dei tasti dell'involucro [Tasto dell'armadietto]**

Quest'opzione attiva o disattiva la funzione di bloccaggio del tasto di pannello.

## **NOTA:**

- \* Il bloccaggio del tasto di pannello non influisce sul telecomando e sulle funzioni.
- \* Quando sono bloccati i tasti dell'involucro, potete premere e mantenere premuto il tasto MENU per 10 secondi circa per cambiare l'impostazione allo sbloccaggio.
- \* Il simbolo della chiave indica che il tasto di pannello è bloccato.

#### **Abilitazione della funzione Sicurezza [Sicurezza]**

Quest'opzione vi consente di prevenire l'utilizzo del proiettore da parte da individui non autorizzati.

Fate riferimento alla pagin I-24 per ulteriori informazioni.

#### **Selezione dell'orientamento del display [Verticale]**

Questo consente di selezionare l'orientamento del display del proiettore quando viene visualizzata un'immagine in modalità verticale con il proiettore girato sul lato. Vedi a pagina I-13. Potete ruotare l'immagine proiettata di 0° o 180° in senso orario in base al PC utilizzato. L'impostazione predefinita è 180°.

# **[Configurazione 2]**

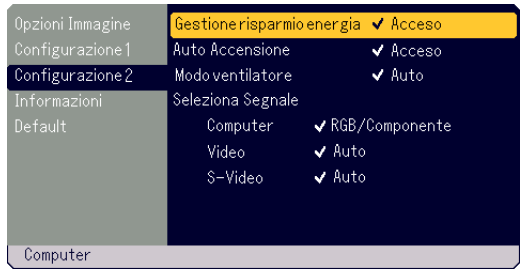

**Abilitazione della gestione di potenza [Gestione risparmio energia]**

Quando è stata attivata quest'opzione e non c'è nessun ingresso per cinque minuti o più tempo, il proiettore si spegne automaticamente.

#### **Abilitazione dell'avvio automatico [Auto Accensione]**

Accende il proeittore automaticamente quando inseriteil cavo di alimentazione nella presa di corrente.

Elimina il bisogno di usare sempre il tasto POWER (ON/STAND BY) sul proiettore o il tasto POWER OFF sul telecomando.

#### **Abilitazione del ventilatore del modo dell'alta velocità [Modo ventilatore]:**

Quest'opzione vi consente di selezionare due modi per la velocità del ventilatore: Modo Alto e modo Auto.

Alto ................ I ventilatori incorporati girano ad un'alta velocità fissa.

Auto ............... I ventilatori integrati girano automaticamente a velocità variabile secondo la temperatura interna.

Quando desiderate diminuire la temperatura all'interno del proiettore rapidamente, selezionate "Alto".

**NOTA:** Selezionate il modo alto del ventilatore se continuate ad usare il proiettore per più giorni.

#### **Selezione del formato dei segnali [Seleziona Segnale]:** <Computer>

Vi permette di scegliere "RGB" per una fonte RGB, quali un computer o "Componente" per un componente video, ad esempio un lettore DVD. Normalmente dovete selezionare "RGB/Componente" e il proietore rivela automaticamente un segnale dal componente. Tuttavia, ci possono essere dei segnali di componenti che il proiettore non è in grado di rivelare. In tal caso, selezionate "Componente". Selezionate "Scart " per la presa scart europea.

## <Video & S-Video>

Questa funzione vi dà la possibilità di selezionare gli standard video composti manualmente. Selezionate "Auto" normalmente. Quando selezionate lo standard video per Video e S-Video, selezionate lo standard video dal menù pull-down. Questo va fatto per Video e S-Video.

# **UTILIZZO DEL MENU SULLO SCHERMO**

## **[Informazioni] [Default]**

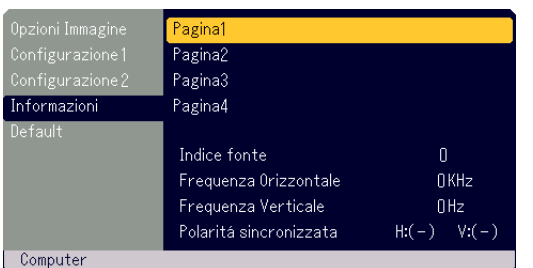

Visualizza los tato del segnale corrente e le ore di utilizzo della lampada. Questa finestra di dialogo è composta da quattro pagine. Le informazioni incluse sono le seguenti:

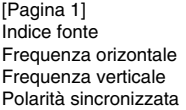

[Pagina 3] Tempo residuo lampada (%)\* Contaore Lampada (H) Uso del Proiettore

[Pagina 2] Tipo Segnale Tipo Video Tipo Sincronizzazione Intreccio

[Pagina 4]

Version (BIOS/Firmware/Data/GUI)

\* L'indicatore di avanzamento indica la percentuale rimanente della durata della lampada. Il valore vi informa sul livello di usura sia della lampada. Quando il tempo rimanente della lampada raggiunge 0, l'indicatore della barra del Tempo Rimanente della Lampada cambia da 0% a 100 ore e ha inizio il conteggio alla rovescia. Se il tempo rimanente della lampada raggiunge 0 ore, il proiettore non si accender à indipendentemente se il modo della lampada è Normal o Eco.

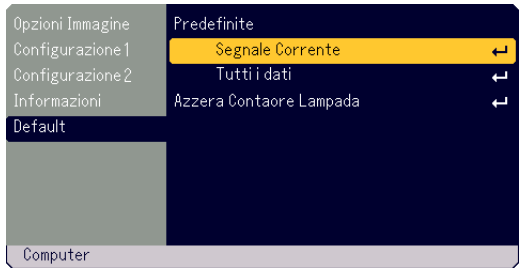

## **Per ritornare ai valori di fabbrica [Predefinite]**

La funzione Predefinite vi consente di ripristinare le regolazioni e le imposgtazioni ai valori di fabbrica, tranne quanto segue:

#### <Segnale Corrente>

Azzera le regolazioni del segnale corrente ai livelli di fabbrica preselezionati.

Le voci da ripristinare sono: Luminositá, Contrasto, Colore, Tonalitá, Intensitá, Rapporto Aspetto, Orizzontale Position, Verticale Position, Orologio, Fase e Gestione immagine.

#### <Tutti i dati>

Azzera tutte le regolazioni ed impostazioni di tutti i segnali riportando i valori di fabbrica.

Le voci possono essere ripristinate tranne Lingua, Sicurezza, Tempo residuo lampada, Contaore Lampada e Uso del proiettore. Per ripristinare il tempo di utilizzo della lampada, fate riferimento alla sezione "Azzera Contaore Lampada".

#### **Azzeramento del misuratore delle ore della lampada [Azzera Contaore Lampada]**

Azzera l'orologio della lampada. Selezionate quest'opzione per visualizzare un sottomenù per conferma.

**NOTA:** Il proiettore si spegne e entra nel modo di attesa dopo 1600 ore (fino a 2100 ore nel modo Eco) di servizio. In tal caso, premete il tasto "HELP" sul telecomando mantenendolo premuto per dieci secondi per azzerare il contaore. Questo va fatto solo dopo la sostituzione della lampada.

# **MANUTENZIONE**

Questa sezione descrive le semplici procedure di manutenzione per non seguire le fasi di sostituzione della lampada e pulire il filtro.

# **Sostituzione della lampada**

Quando la lampada è stata in funzione per 1500 ore (fino a 2000 ore nel modo Eco) o più tempo, lampeggia di rosso l'indicatore LAMP sull'involucro ed appare il messaggio. Anche se la lampada può ancora funzionare, sostituitela ogni 1500 ore (fino a 2000 ore nel modo Eco) per mantenere le prestazioni ottimali del proiettore.

# **ATTENZIONE**

- **• NON TOCCATE LA LAMPADA immediatamente dopo l'uso. E' estremamente calda. Spegnete il proiettore, aspettate 60 secondi, poi scollegate il cavo di alimentazione. Lasciate passare almeno un'ora affinchè la lampada si raffreddi prima del maneggio.**
- **• NON TOGLIERE LE VITI tranne la vite del coprilampada e quella dell'alloggiamento della lampada. Potete ricevere una scossa elettrica.**
- **• Il proiettore si spegne ed entra nel modo di attesa dopo 1600 ore di servizio (fino a 2100 ore nel modo Eco). In tal caso, sostituite la lampada. Se continuate l'utilizzo della lampada doppo 1500 ore di utilizzo(fino a 2000 ore nel modo Eco), la lampadina si frantuma e i frammenti di vetro si spargono nell'alloggiamento della lampada. Non toccate i frammenti di vetro, altrimenti vi potete fare male.**

**In tal caso, rivolgetevi al vostro rivenditore NEC per la sostituzione della lampada.**

# **Per sostituire la lampada:**

**NOTA:** La lampada di sostituzione viene consegnata con un cacciavite a lama piatta. Usate il cacciavite per rimuovere il coprilampada e l'alloggiamento della lampada.

1. Allentate le viti del coprilampada fino a quando il cacciavite non gira liberamente. Premete fermamente e fate scorrere il coprilampada. Non è possibile rimuovere la vite del coprilampada.

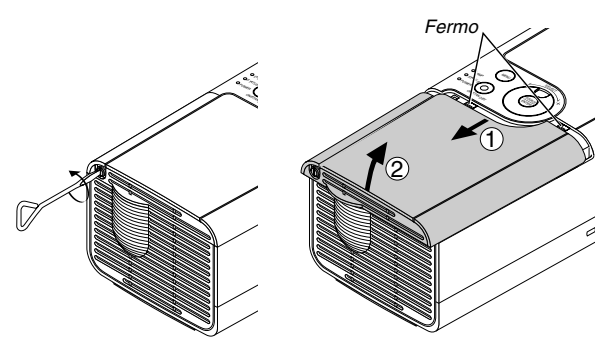

2. Allentate la vite che fissa l'alloggiamento della lamapda finché il cacciavite non entra nella condizione in cui gira liberamente. La vite non è asportabile.

Togliete l'alloggiamento della lampada tirando la maniglia.

**NOTA:** C'è un interbloccaggio su quest'involucro per prevenire eventuali scosse elettriche.

Non cercate di disabilitare quest'interbloccaggio.

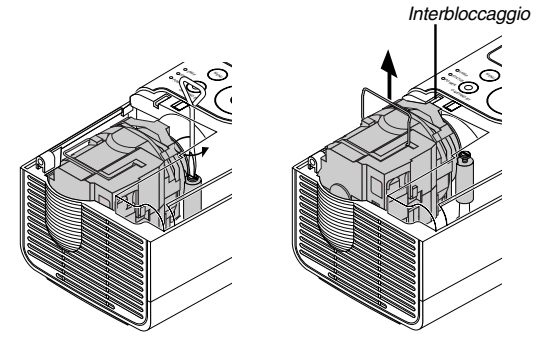

3. Inserite il nuovo alloggiamento della lampada finché l'alloggiamento non viene inserito nella presa.

# **ATTENZIONE**

**Non usate una lampada diversa dalla lampada di sostituzione NEC (LT70LP).**

**Ordinatela dal vostro rivenditore NEC.**

Fissatela con la vite. Assicuratevi di serrare la vite.

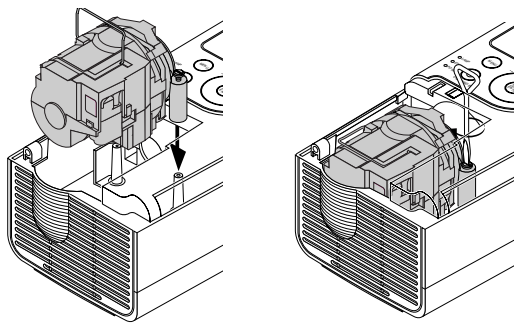

4. Reinstallate il coprilampada. Fate scorrere il coprilampada all'indietro finché sentite uno scatto.

Serrate la vite del coprilampada. Assicuratevi di serrare la vite.

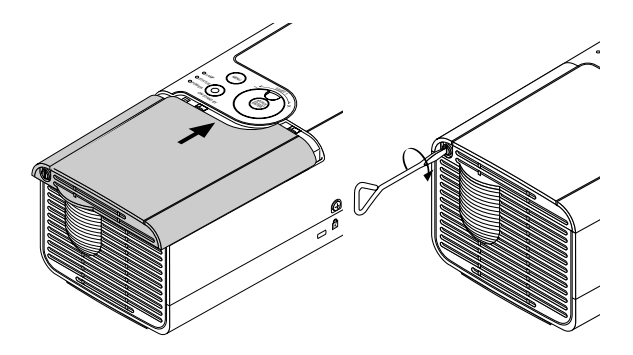

5. Dopo aver installato una nuova lampada, selezionate il menù  $\rightarrow$  [Default] → [Azzera Contaore Lampada] per azzerare le ore di utilizzo della lampada.

**NOTA:** Quando la lampada eccede 1600 ore (fino a 2100 ore nel modo Eco) di servizio, non è più possibile accendere il proiettore e il menù non appare sul display. In tal caso, premete il tasto Help sul telecomando mantenendolo premuto per almeno 10 secondi nel modo di attesa. Quando l'orologio del tempo della lampada è su zero, si spegne l'indicatore LAMP.

# **Pulizia dell'involucro e dell'obiettivo**

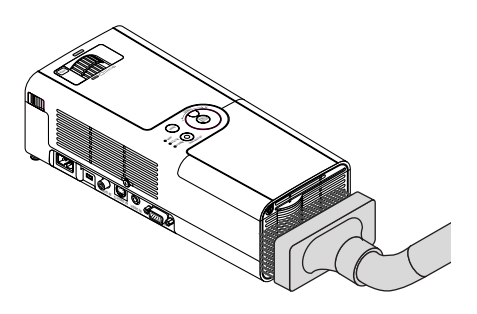

- 1. Spegnete il proiettore prima di effettuare la pulizia.
- 2. Pulite regolarmente l'involucro con un panno umido. Se è molto sporco, usate un detergente delicato. Non usate mai detergenti forti o solventi quali alcool o acquaragia.
- 3. Usate un compressore o carta per lenti per pulire l'obiettivo e fate attenzione a non graffiare o danneggiare l'obiettivo.

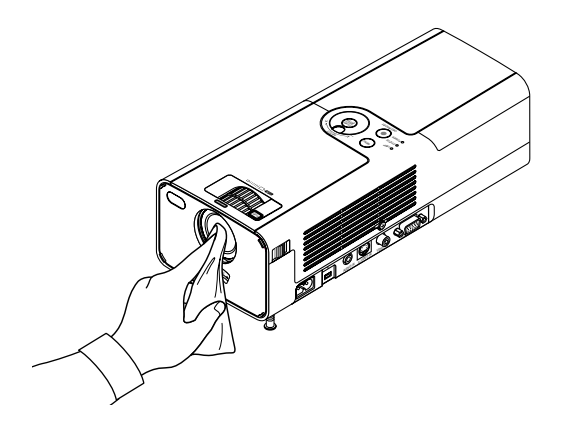

# **LOCALIZZAZIONE DEI GUASTI**

Questa sezione vi aiuta a risolvere eventuali problemi che sorgono durante l'impostaione o l'uso del proiettore.

# **Indicatore di accensione (POWER)**

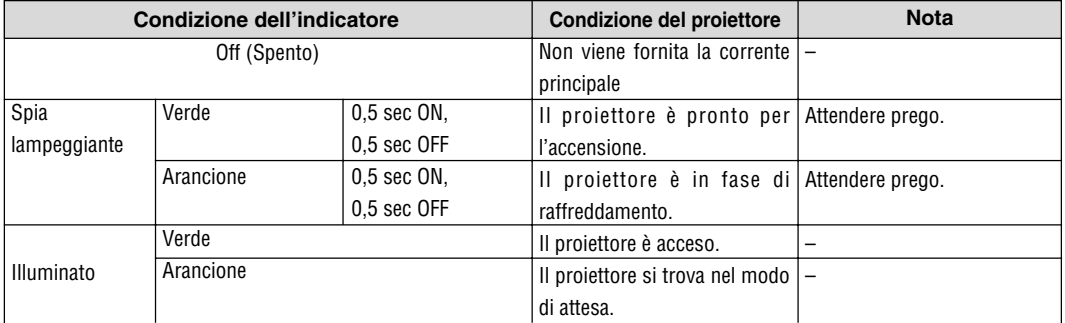

# **Indicatore dello stato (STATUS)**

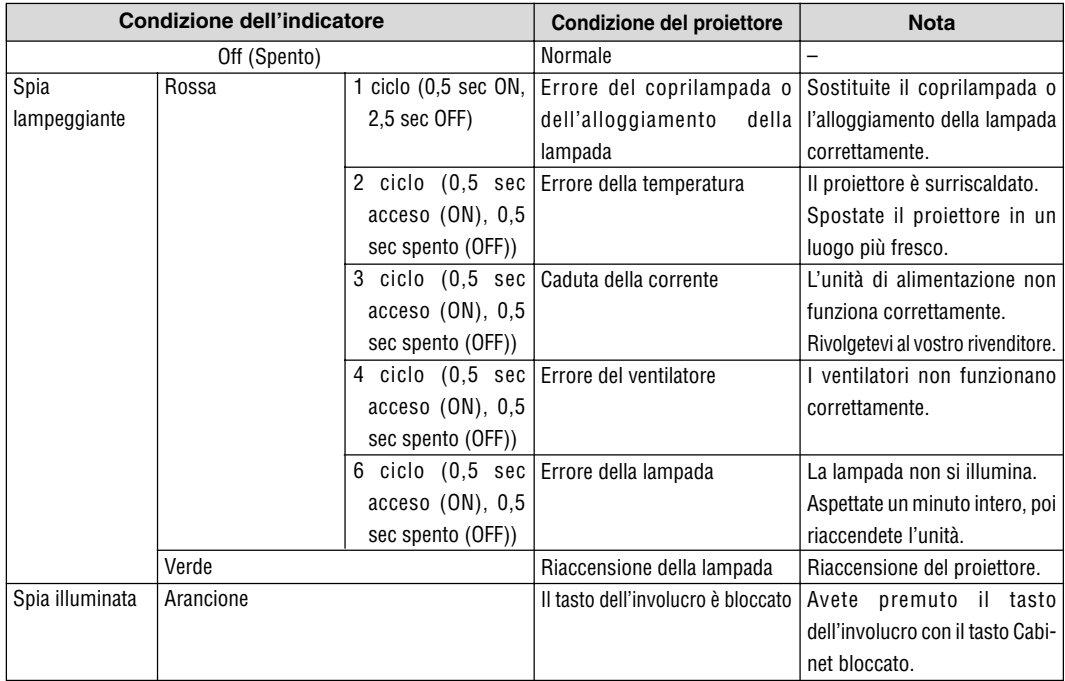

# **Indicatore della lampada (LAMP)**

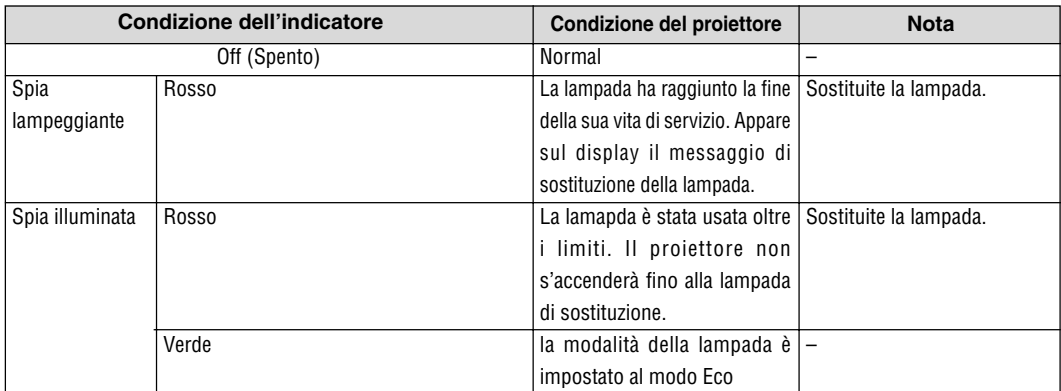

# **Comuni problemi e soluzioni**

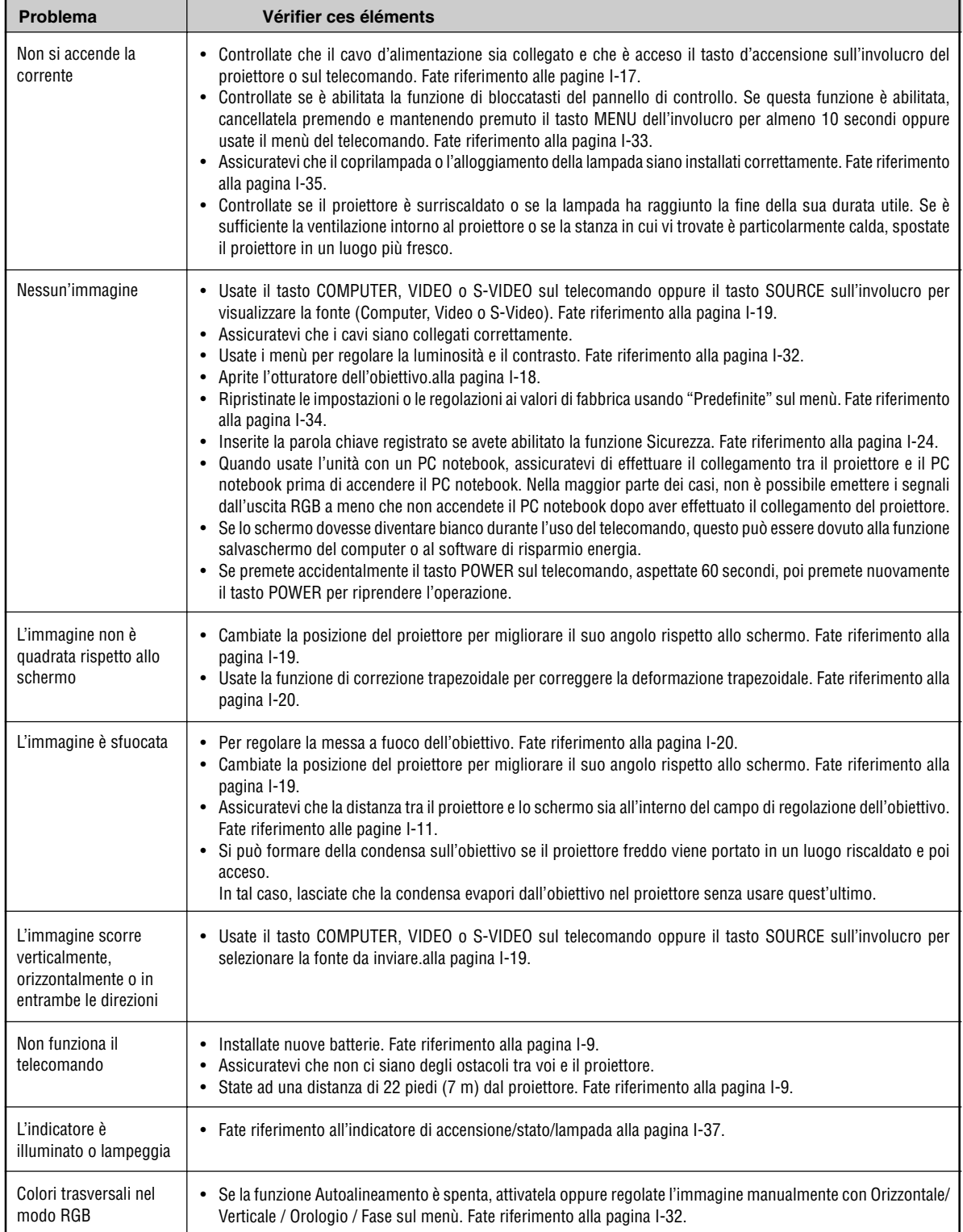

# **SPECIFICHE**

Questa sezione fornisce delle informazioni tecniche sulle prestazioni del proiettore LT170.

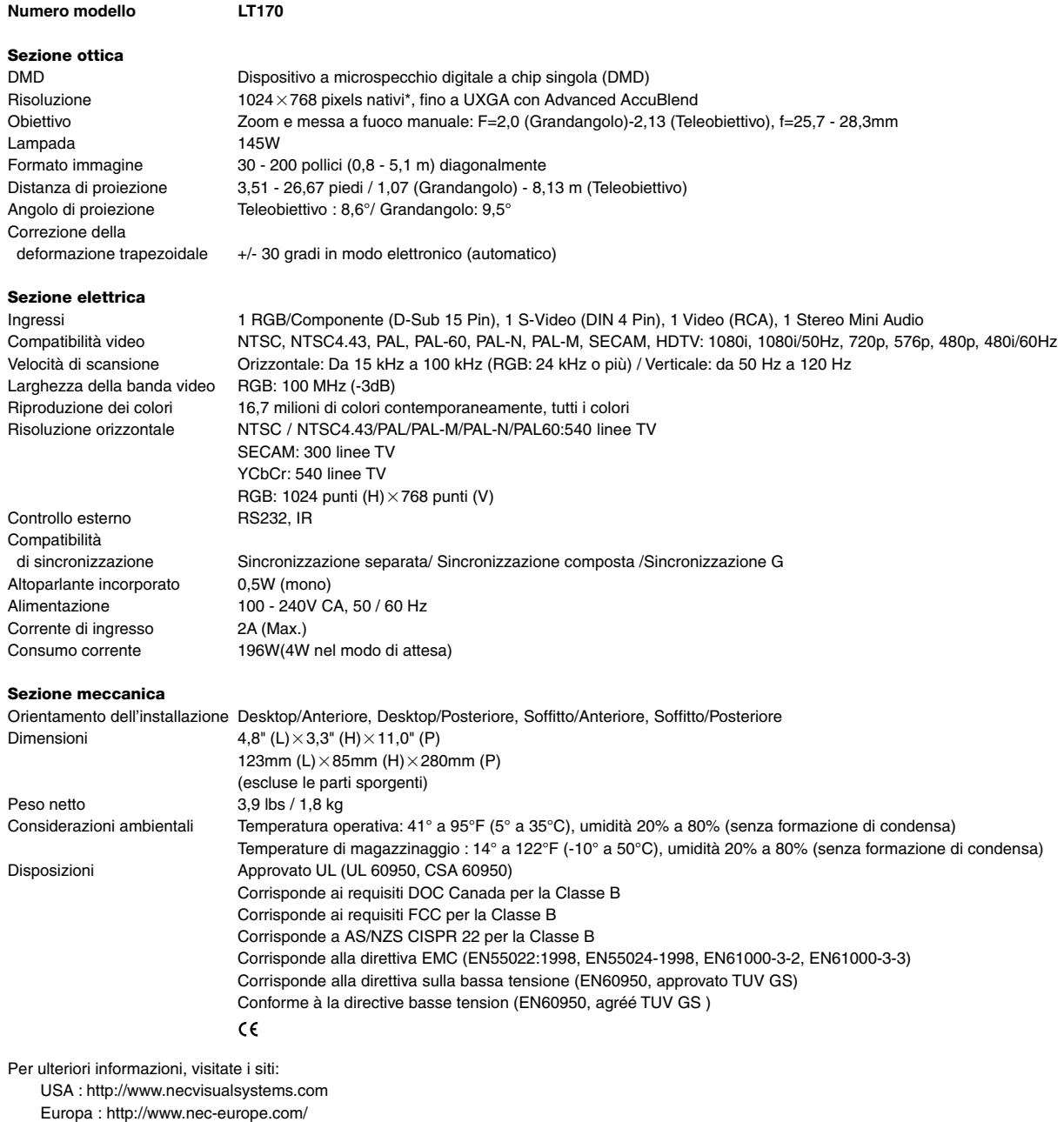

Globale : http://www.nec-pj.com/

\* I pixels effettivi superano il 99,99%.

Le specifiche sono soggette a modifiche senza preavviso.

# **APPENDICE**

# **Dimensioni del proiettore**

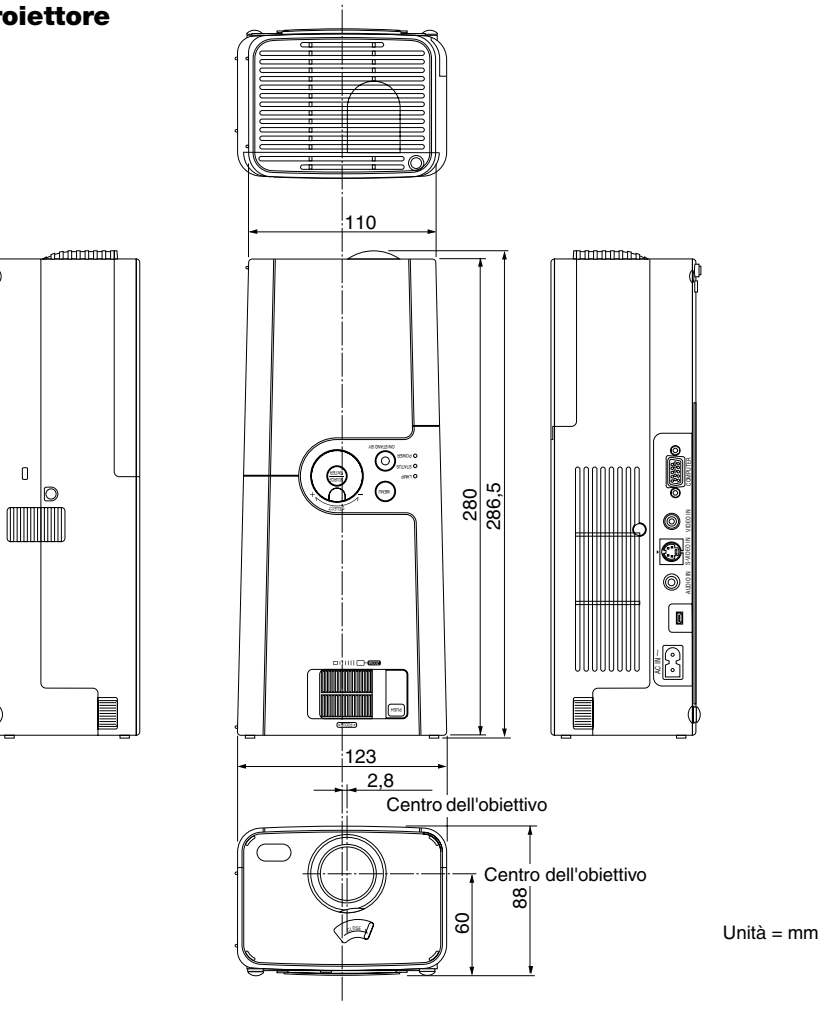

# **Assegnazione pin del connettore d'ingresso COMPUTER D-Sub**

# **Connettore mini D-Sub a 15 pin**

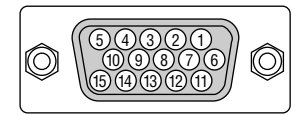

Livello dei segnali Segnale video: 0,7 Vp-p (analogico) Segnale di sincronizzazione: livello TTL

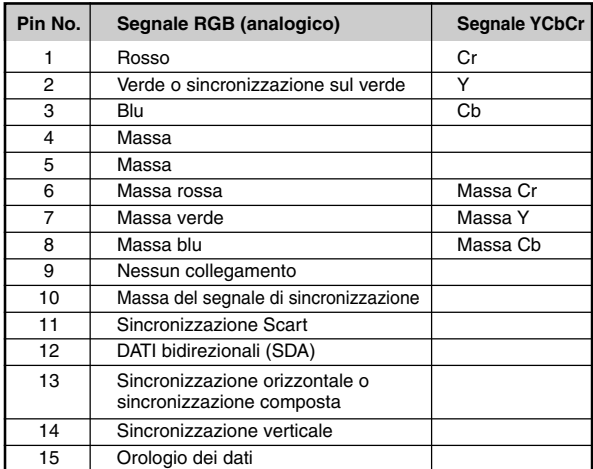

# **Lista dei segnali d'ingresso compatibili**

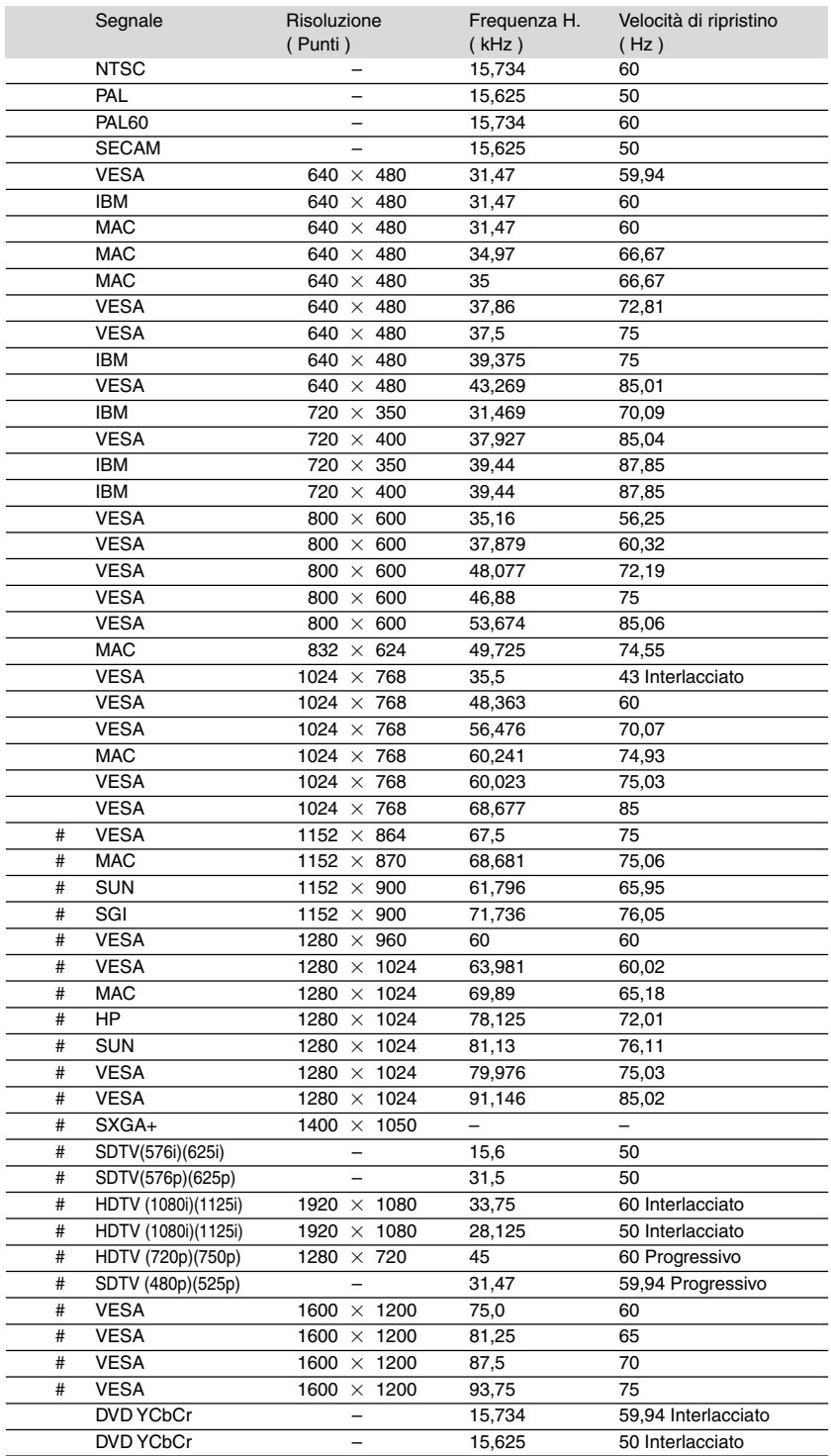

# : Le immagini contrassegnate con # sono compresse con Advanced AccuBlend.

**NOTA:** Alcuni segnali di sincronizzazione composta possono non essere visualizzati correttamente.

I segnali diversi da quelli specificati nella tabella sopra possono non essere visualizzati correttamente. In tal caso, cambiate la velocità di ripristino o la risoluzione del PC. Fate riferimento alle Proprietà del display del vostro PC per ulteriori informazioni sulle procedure.

UXGA (1600  $\times$  1200) è ammesso solo per i segnali di sincronizzazione separata.

# **Guida TravelCare**

## **TravelCare – un servizio per viaggiatori internazionali**

Potete richiedere per questo prodotto la "TravelCare", la garanzia internazionale unica della NEC.

Osservate che la copertura della TravelCare dipende parzialmente dalla copertura della garanzia in dotazione con il prodotto.

#### **Servizi offerti dalla garanzia internazionale TravelCare**

Questa garanzia permette ai clienti, che stanno viaggiando all'estero per affari o per vacanze, di ottenere dei lavori di servizio sui propri prodotti presso la NEC o presso i centri di assistenza tecnica autorizzati dalla NEC in tutte le nazioni che sono elencate qui sotto.

Per ulteriori informazioni sui servizi offerti dai vari centri di assistenza tecnica, fate riferimento alla "Lista dei centri TravelCare" qui sotto.

#### **1 Servizio di riparazione**

Il prodotto viene riparato e consegnato entro 10 giorni lavorativi, escluso il tempo di trasporto.

Durante la durata della garanzia, sono coperti tutti I costi per le parti di manutenzione, della manodopera per il lavoro di riparazione e per il trasporto all'interno dell'area coperta dal centro di assistenza tecnica.

#### **2 Servizio di noleggio di un prodotto di sostituzione**

Se il cliente così desidera, può noleggiare un prodotto di sostituzione mentre viene riparato il prodotto originale.

Costo: 200 dollari Usa per 12 giorni

Questa somma va saldata presso il centro di assistenza tecnica locale in contanti o tramite carta di credito.

Il costo del noleggio, 200 dollari Usa, non è rimborsabile, nemmeno se il cliente usufruisce del prodotto per meno di 12 giorni prima di ritornare nel suo paese d'origine.

Il prodotto di sostituzione viene consegnato entro 3 giorni lavorativi. Se il cliente non restituisce il prodotto di sostituzione entro 12 giorni, lo stesso dovrà pagare l'intero costo dell'unità.

Se il cliente restituisce il prodotto di sostituzione in condizioni difettose o danneggiate, lo stesso dovrà pagare per la riparazione dello stesso. Osservate che questo servizio non è disponibile per tutte le nazioni e regioni. Fate riferimento alla "Lista dei Centri TravelCare".

Inoltre, questo servizio di noleggio prodotti di sostituzione non è disponibile dopo la scadenza della garanzia del prodotto.

#### **Termini della garanzia**

1

# a. Alla presentazione della garanzia o dello scontrino ricevuto nel momento dell'acquisto del prodotto:

Valida per il termine indicato sulla garanzia o per il normale termine della garanzia nella nazione in cui acquistate il prodotto.

- b. Quando viene consegnato solo il prodotto: Valida per un periodo di 14 mesi dalla data di fabbricazione indicata dal numero di serie sulla targhetta fissata sul prodotto stesso.
- 2 Quando consegnate un prodotto il cui termine di garanzia è scaduto: Le riparazioni vengono eseguite dietro pagamento. In tal caso il cliente non ha il diritto al servizio di noleggio di un prodotto di sostituzione.
- 3 Nei seguenti casi, può essere necessario pagare per la riparazione, anche se è ancora valida la garanzia del prodotto:
	- 1) Se il termine della garanzia, il nome del modello, il numero di serie e il nome del negozio in cui avete acquistato il prodotto non sono indicati sulla garanzia oppure se tali dati sono stati modificati.
	- 2) Problemi o danni dovuti a cadute o urti durante il trasporto oppure dovuti agli spostamenti effettuati dal cliente o all'errato maneggio da parte del cliente.
	- 3) Problemi o danni dovuti all'utilizzo errato, alterazioni non coperte dalla garanzia o riparazioni eseguite dal cliente stesso.
	- 4) Problemi o danni dovuti ad incendi, contatto con il sale o dei gas, terremoti, fulmini, tempeste, inondazioni o altre calamità naturali o per via di fattori esterni quali polvere, fumo da sigarette, voltaggi anomali ecc.
- 5) Problemi o danni dovuti all'utilizzo in luoghi caldi o umidi, in veicoli, barche o navi, ecc.
- 6) Problemi o danni dovuti ad accessori o dispositivi esterni collegati al prodotto, nonostante non sono state designate dalla NEC.
- 7) Problemi causati dal consumo naturale, dal logorio o dalla deterioramento delle parti durante normali condizioni d'uso.
- 8) Problemi o danni alle lampade o ad altri prodotti di consumo, alle parti incluse o a quelle opzionali.
- 9) Sono valide anche le altre condizioni stipulate nella garanzia in dotazione con il prodotto.

**NOTA:** Il prodotto può essere usato all'estero con un voltaggio da 100-120V e 200-240V usando un cavo d'alimentazione adatto per gli standard e per la tensione di linea usata nella nazione in cui intendete usare il prodotto.

## **Lista dei centri TravelCare**

Questa lista è valida a partire dal 1 Giugno 2002.

Per ottenere informazioni aggiornate, collegatevi ai siti Internet dei centri di assistenza t4ecnica nelle varie paesi sulla Lista dei centri TravelCare oppure al sito Internet della NEC, http://www.nec-pj.com.

#### **In Europa**

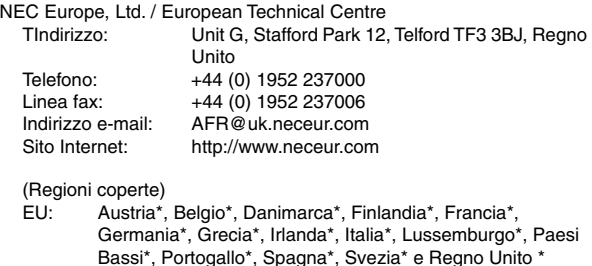

EEA: Norvegia\*, Islanda e Liechtenstein

#### **Negli Usa**

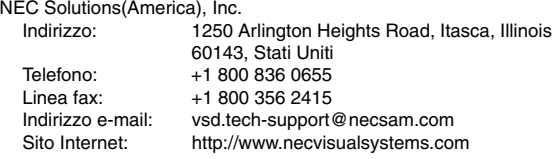

(Regioni coperte) USA \*, Canada\*

## **In Oceania**

NEC Australia Pty., Ltd.

- Indirizzo: New South Wales;
- 184 Milperra Road, Reversby 2212 Victoria; 480 Princess Hwy Noble Park 3174 South Australia; 84A Richmond Road, Keswick 5035 Queensland; 116 Ipswich Road, Woollongabba 4102 Western Australia; 45 Sarich Court Osborne Park 6017 Telefono: +61 131 632<br>
Linea fax: +61 88 375 5 +61 88 375 5757 Indirizzo e-mail: lee.gramola@nec.com.au Sito Internet: http://www.nec.com.au

(Regioni coperte) Australia\*, Nuova Zelanda

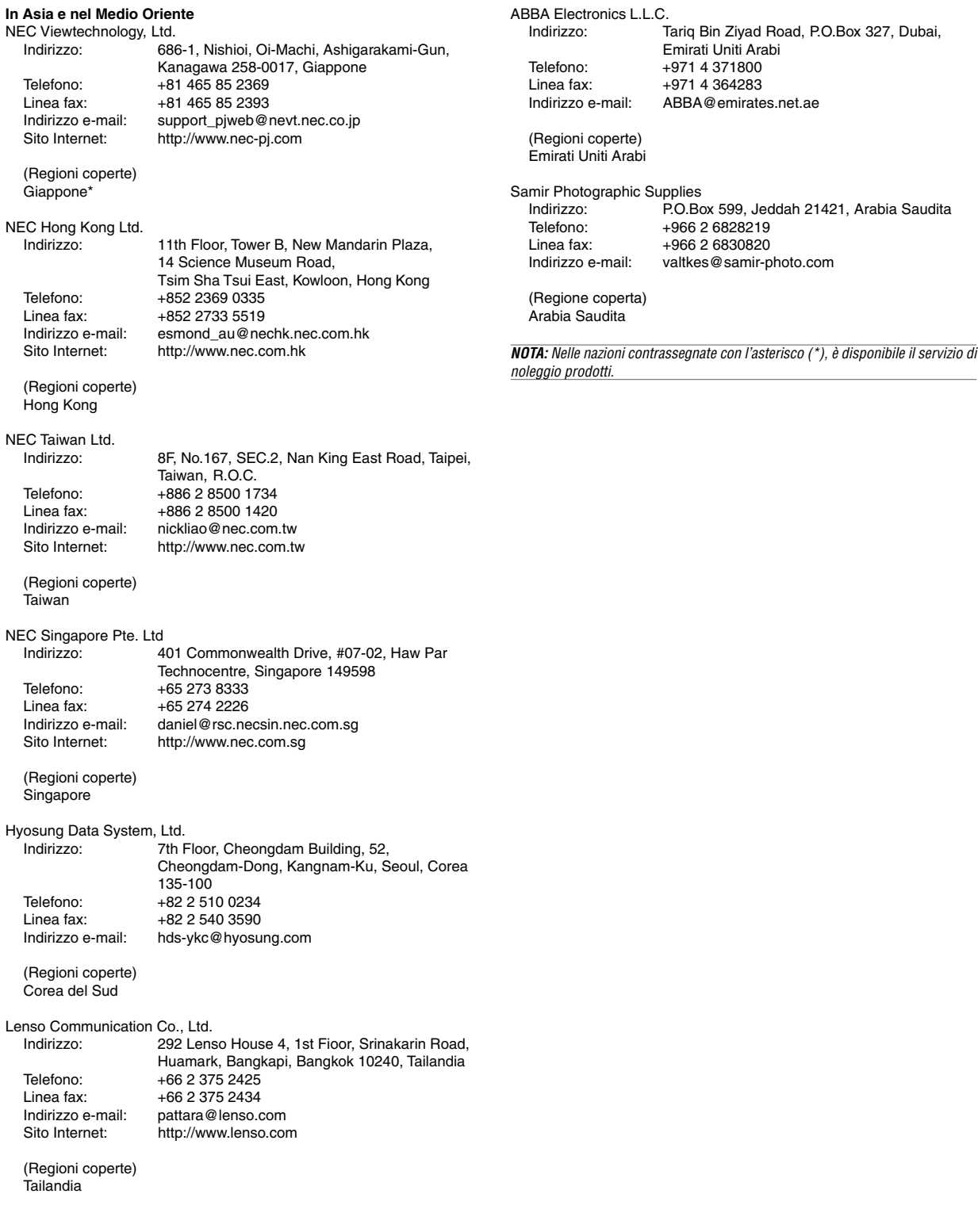

# Data:  $/ / /$ , P-1/, P-1/, P-1/, P-1/, P-1/, P-1/, P-1/, P-1/, P-1/, P-1/, P-1/, P-1/, P-1/, P-1/, P-1/, P-1/, P-1/, P-1/, P-1/, P-1/, P-1/, P-1/, P-1/, P-1/, P-1/, P-1/, P-1/, P-1/, P-1/, P-1/, P-1/, P-1/, P-1/, P-1/, P-1/

**PER: la NEC o il centro di assistenza tecnica autorizzato della NEC DA:**

(Società e nome del cliente con una firma)

# Gentile Signore,

Vorrei richiedere il vostro programma di servizio TravelCare in base al foglio di registrazione e domanda allegata e concordo con le condizioni per il programma di servizio ed anche con il costo del servizio che verrà addebitato alla mia carta di credito se non restituisco le unità noleggiate entro il periodo specificato. Confermo, inoltre, la correttezza delle informazioni fornite. Distinti saluti

# **Modulo per richiedere il programma di servizi TravelCare**

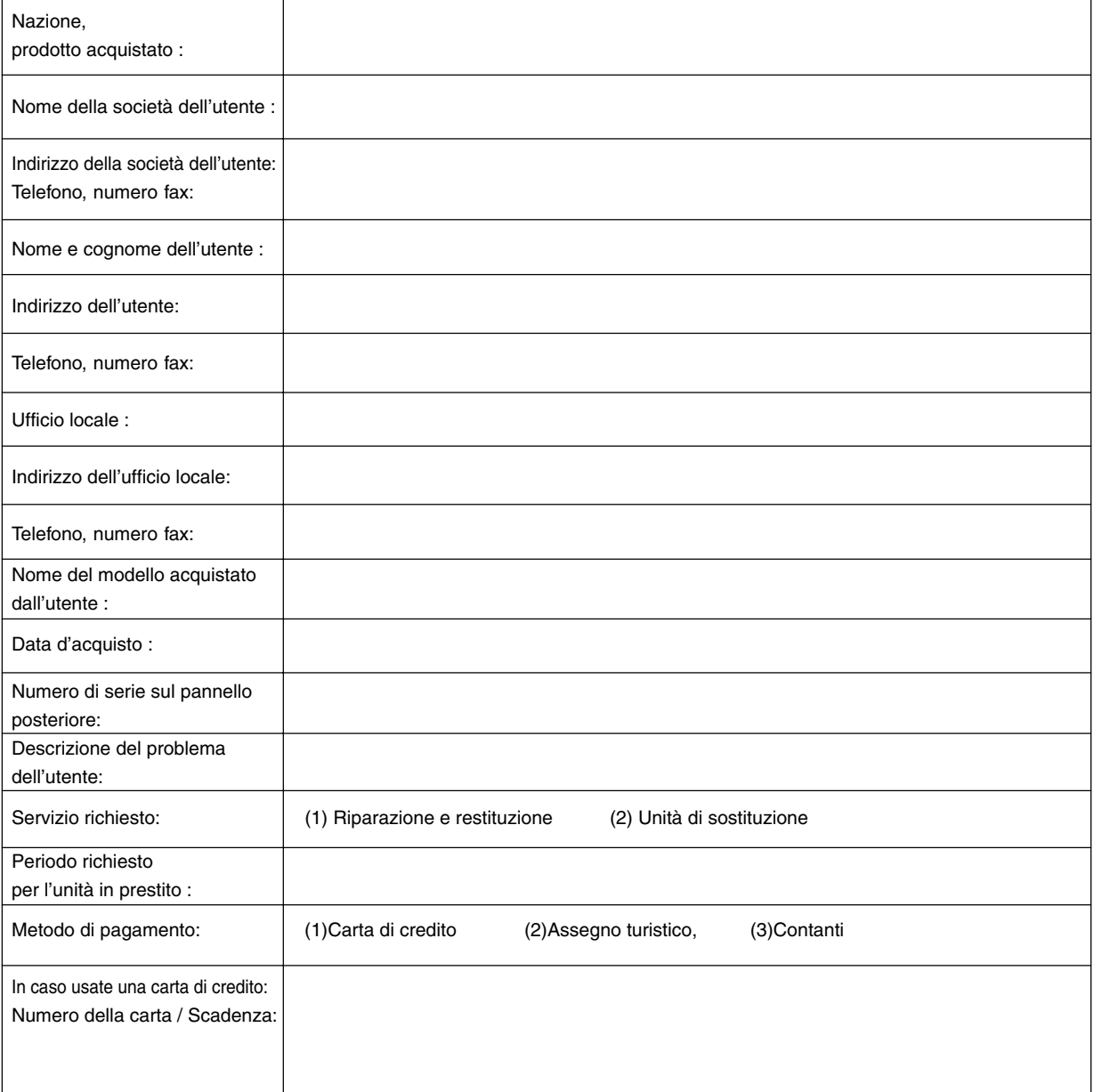

## **Condizioni del programma di servizio TravelCare**

L'utente finale deve essere a conoscenza delle seguenti condizioni del programma di servizio TravelCare e inserire informazioni richieste nel modulo di applicazione.

### **1. Tipi di servizi:**

Ci sono 3 tipi di "Servizi" disponibili. L'utente deve comprendere le seguenti condizioni e compilare il modulo della domanda.

1) Riparazione e restituzione:

"L'unità guasta" viene spedita dal cliente o ritirata presso lo stesso. Viene riparata e restituita al cliente entro 10 giorni, escluso il tempo di trasporto.

Può succedere che non è possibile effettuare la riparazione e la restituzione dell'unità dal centro di assistenza tecnica autorizzato dalla NEC, per via della mancanza di ricambi, dovuta al fatto che lo stesso modello non è commercializzato nel territorio.

2) Riparazione e restituzione con un'unità di sostituzione: (Questo servizio è limitata a certi centri di assistenza tecnica)

Questo servizio è offerto all'utente se lo stesso non può attendere la riparazione dell'unità.

Il cliente può noleggiare un'unità di sostituzione per 200 dollari Usa per un massimo di 12 giorni. Poi, il cliente spedisce l'unità inutilizzabile al più vicino centro di assistenza tecnica autorizzata dalla NEC. Per prevenire eventuali problemi, l'utente deve compilare il modulo della domanda.

L'utente deve confermare la disponibilità del servizio presso il centro di assistenza tecnica autorizzato dalla NEC.

3) Solo prestito:

Per questo servizio, il centro di assistenza tecnica autorizzato dalla NEC mette un'unità di sostituzione a disposizione del cliente per la somma di 200 dollari Usa per 12 giorni. Il cliente non consegna l'unità inutilizzabile e solo quando è ritornato a casa, richiede il lavoro di servizio del proiettore nella propria nazione.

#### **2. Casi eccezionali in cui non è valida la garanzia:**

Questo programma non può essere usato se il numero di serie del proiettore è stato cancellato, modificato o rimosso.

Se, secondo il centro di assistenza tecnica autorizzato dalla NEC o secondo l'agente, i difetti o i guasti sono dovuti a cause diverse dal consumo, il logorio o la negligenza da parte della NEC, comprese le seguenti situazioni, senza limitazioni:

- 1) Incidenti, trasporto, negligenza, uso errato, abuso, acqua, polvere, fumo causati dal cliente, dai suoi impiegati o da terzi;
- 2) Guasti o fluttuazioni della corrente elettrica, delle circuiterie elettriche, del condizionamento dell'aria, del controllo dell'umidità o di altre condizioni ambientali, ad esempio nell'area riservata per i fumatori;
- 3) Guasti degli accessori, dei prodotti o dei componenti collegati (o non forniti dalla NEC o dai rivenditori, non facendo parte del Prodotto coperto da questa garanzia);
- 4) Qualunque atto di Dio, incendi, inondazioni, guerre, atto di violenza o simili fatti;
- 5) Ogni tentativo di regolare, modificare, riparare, installare o eseguire dei lavori di servizio sul prodotto da parte di persone non autorizzate dalla NEC.
- 6) Tasse da pagare alla frontiera, ad esempio imposte, assicurazioni, tasse, ecc.

#### **3. Pagamento delle spese in caso la garanzia non è valida oppure scaduta:**

Se l'unità guasta si è rotta per via di uno dei casi di esclusione della garanzia oppure se la garanzia è scaduta, il centro di assistenza tecnica autorizzato dalla NEC informerà il cliente di una stima dei costi per il servizio con un resoconto delle voci della spesa.

### **4. Guasto all'arrivo (=Dead on Arrival (DOA)):**

Il cliente deve affrontare questo discorso insieme al fornitore originale nel paese in cui è stata acquistata l'unità.

Il centro di assistenza autorizzato dalla NEC ripara l'unità che risulta guasta all'arrivo, ma non potrà sostituire l'unità con una nuova.

## **5. Costi e condizioni per il servizio di noleggio:**

All'accettazione di questo proiettore NEC, il cliente è d'accordo di assumersi la responsabilità per quest'unità noleggiata.

Il corrente prezzo di quest'unità di noleggio è di 200 dollari Usa per 12 giorni.

Se il cliente non restituisce l'unità entro 12 giorni, il cliente dovrà pagare il costo più alto, cioè dovrà pagare l'unità a prezzo pieno tramite la carta di credito e gli verrà comunicato il prezzo da pagare dai centri di servizio autorizzati dalla NEC. Fate riferimento alla lista allegata contenente l'indirizzo di riferimento per ogni nazione affinché possiate ritirare l'unità in noleggio.

Se il cliente ritorna nella sua terra madre con l'unità concessa a noleggio, egli dovrà pagare I costi per il trasporto per rispedire l'unità alla nazione nella quale è stato richiesto il noleggio.

Grazie per il suo interesse e la sua piena consapevolezza dei contenuti di questo programma.